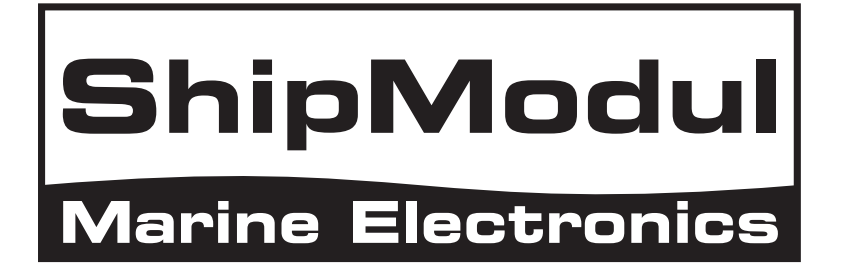

# **Multiplexeur MiniPlex-2Wi NMEA 0183 Manuel d'utilisation**

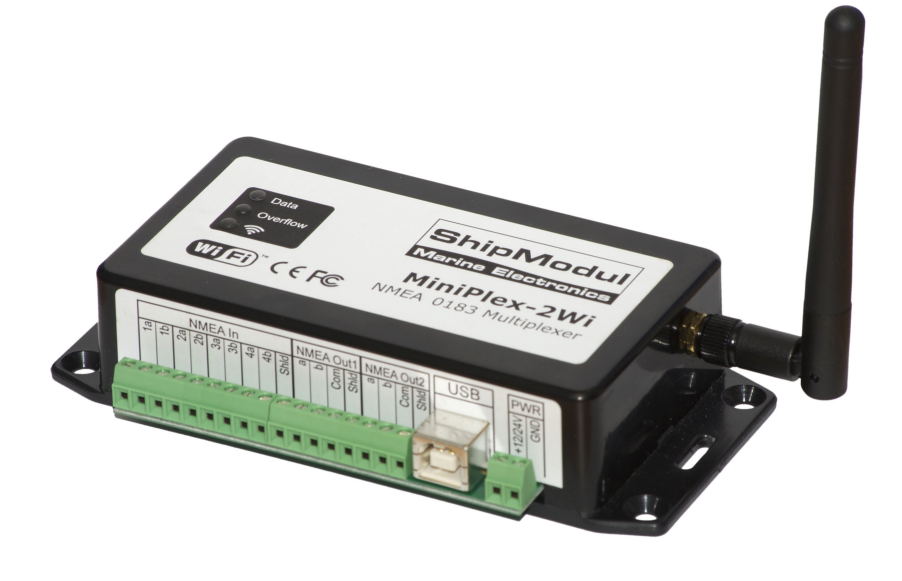

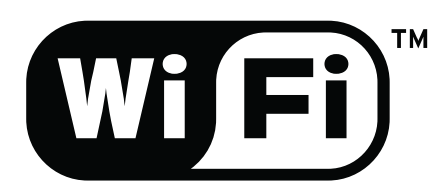

MiniPlex-2Wi, V1.0 Firmware V3.17.x Art.no.: 1125 Man. rev. A

© CustomWare, 2012

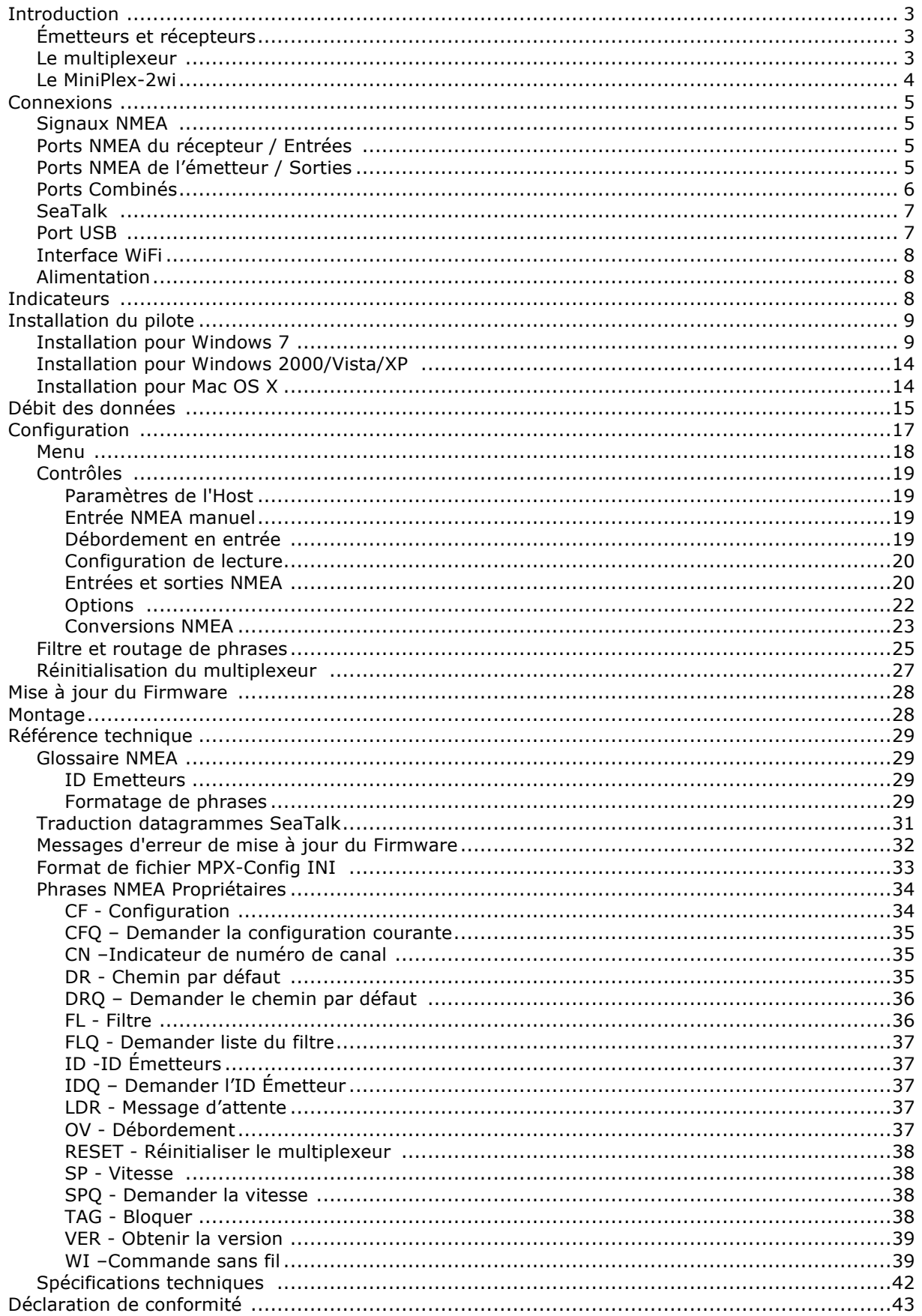

# **Introduction**

Le Miniplex-2WI est un multiplexeur NMEA qui permet de connecter plusieurs instruments NMEA 0183 entre eux et à un ordinateur et/ou à un dispositif sans fil. Il est conçu pour résoudre un problème fondamental de la norme NMEA 0183.

La norme NMEA 0183 définit un protocole de communication qui permet aux instruments de navigation d'échanger des informations entre eux. Un compas peut envoyer une orientation à un radar pour qu'il ai un affichage orienté, un GPS peut envoyer des informations de trajectoire à un pilote automatique afin de suivre une route programmée. Le même GPS peut envoyer en même temps des informations au radar car la norme NMEA 0183 spécifie qu'un appareil doit être capable d'envoyer des informations à un minimum de quatre autres appareils Les données NMEA sont constituées de courts messages texte au format strict appelés phrases et sont lisible par l'homme.

## **Emetteurs et récepteurs**

Les communications utilisant le protocole NMEA 0183 comprennent au moins un dispositif envoyant des phrases NMEA et un autre recevant des phrases NMEA. Par convention, un dispositif d'émission est appelé un émetteur et un dispositif de réception un récepteur. L'image de droite montre un tel système minimaliste: un gyrocompas envoyant des phrases contenant la direction à un radar.

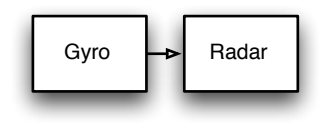

La norme NMEA 0183 spécifie qu'un émetteur doit avoir assez de capacité électrique pour être capable de parler à quatre récepteurs. C'est aussi facile à réaliser que de raconter une histoire à un public de quatre personnes ou plus.

L'image ci-dessous à gauche montre une telle situation.

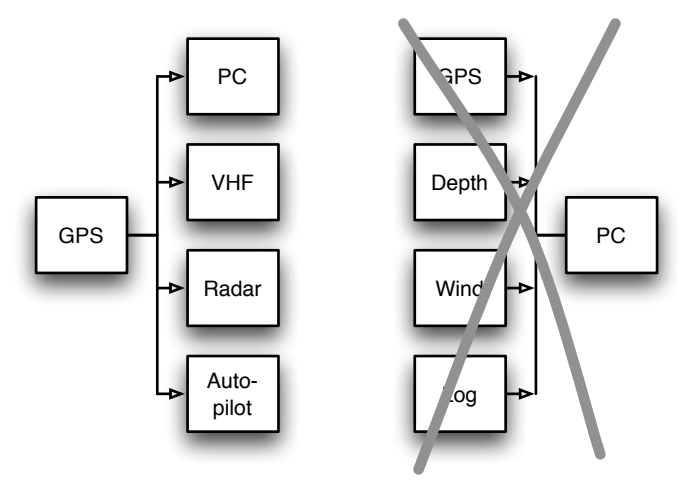

Cela se complique lorsque plusieurs émetteurs doivent envoyer des informations à un récepteur, comme sur l'image de droite. Sauf si le récepteur possède plusieurs entrées, ce qui n'est pas possible sans aide. Connecter simplement quatre émetteurs à un récepteur est comme si quatre personnes vous racontaient différentes histoires en même temps. Un tel montage n'est pas envisageable. D'un point de vue électronique, les sorties des émetteurs se court-circuiteront entreelles et les phrases qu'elles transmettent seront altérées. C'est dans ce cas qu'un multiplexeur offre la solution.

# **Le Multiplexeur**

Un multiplexeur, parfois appelé "combineur", possède plusieurs entrées, chacune agissant comme un seul récepteur connecté à un émetteur. Il a également une ou plusieurs sorties capables de parler à plusieurs récepteurs. Ces sorties délivrent les données combinées des entrées.

Une partie intelligente du programme interne au multiplexeur lit les phrases NMEA reçues simultanément sur les entrées et les stockent dans des files d'attentes, une pour chaque entrée. Une autre partie du programme récupère les phrases une par une à partir des files d'attente et les envoie aux sorties du multiplexeur. De cette façon, quatre flux entrants sont combinés en un seul flux.

L'image ci-dessous montre une configuration typique d'un multiplexeur combinant les informations d'un anémomètre, d'un compas et d'un GPS. Ces informations sont transmises à une tablette et un pilote automatique en utilisant deux différents types de sorties : un port d'émission NMEA appelé

"Out1" et un module de transmission WIFI. Le multiplexeur transmet les phrases NMEA reçues à la tablette et au pilote automatique en même temps.

La connexion WIFI avec la tablette est bidirectionnelle : la tablette agit comme un récepteur et un émetteur en même temps. Elle reçoit les phrases NMEA des différents appareils pour que ces phrases soient traitées par un logiciel de navigation sur la tablette. Ce logiciel peut générer des phrases NMEA pour contrôler un pilote automatique. Ces phrases sont envoyées au multiplexeur puis au pilote. Elles peuvent être combinées avec les phrases d'autres instruments de navigation voulant également parler au pilote automatique.

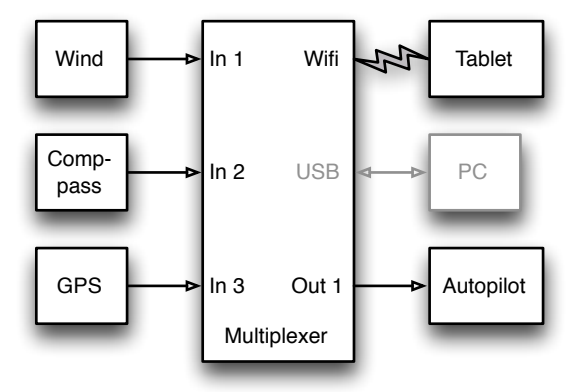

L'image montre également un ordinateur (en gris clair) connecté au port USB du multiplexeur. Le Miniplex-2WI possède également un port USB ayant la même fonction que l'interface WIFI. Cela vous permet de connecter un second ordinateur (fixe) tout en ayant la liberté de vous déplacer avec votre ordinateur portable, votre tablette ou smartphone, et d'avoir accès aux mêmes informations de navigation que votre ordinateur fixe.

*Le port USB est également utilisé pour mettre à jour le Firmware du multiplexeur et configurer le module de transmission WIFI. Ces tâches ne peuvent pas être effectuées en utilisant l'interface WIFI.*

## **Le MiniPlex-2Wi**

Le MiniPlex-2Wi est un multiplexeur avec quatre entrées NMEA (ports de réception), deux sorties NMEA (ports d'émission), une interface WiFi et un port USB pour connecter un ordinateur. Le multiplexeur combine les données NMEA qu'il reçoit sur les ports de réception In1 à In4 et envoie ces données aux ports d'émission Out1 et Out2, à l'interface WiFi ainsi qu'au port USB. Ces deux derniers sont également utilisés pour envoyer des données de l'ordinateur au multiplexeur qui seront transmise au port Out1, et également envoyer des commandes pour configurer le multiplexeur.

Chaque entrée NMEA sur le MiniPlex possède une isolation galvanique, parfois appelée opto-isolation en raison de l'utilisation d'opto-coupleur pour l'isolation. Un opto-coupleur est un petit module qui transporte les informations au moyen de lumière et non d'électricité.

Une entrée galvaniquement isolée empêche les courants indésirables à la communication entre les appareils et le multiplexeur. Ces courants peuvent endommager le matériel ou interférer avec des signaux radio et doivent donc être évités. L'isolation galvanique est requise par la norme NMEA.

Le port USB du MiniPlex est aussi isolé galvaniquement, ce qui isole électriquement l'ordinateur du réseau d'instruments de navigation et le protège des potentiels dommages causés par les courtcircuits ou les pics de tensions.

Les deux sorties NMEA peuvent chacune transférer jusqu'à quatre flux de données provenant des quatre ports de réception. Des options de routage flexibles vous permettent de spécifier quelles phrases NMEA sont envoyées à ces sorties.

Outre la fonctionnalité de base de combiner les données NMEA de plusieurs sources, le MiniPlex propose une gamme de fonctionnalités permettant de gérer des données NMEA comme le filtrage et routage des phrases, les priorités sur les différentes entrées avec basculement automatique, le test d'intégrité des données, la modification de l'identité des émetteurs et la traduction SeaTalk®-NMEA.

Le MiniPlex peut clairement être intégré dans un réseau Raymarine SeaTalk existant, lorsque le mode SeaTalk est activé. Ce mode modifie l'un des ports de réception NMEA en entrée SeaTalk. Lorsqu'il est connecté à un réseau Raymarine SeaTalk, le multiplexeur traduit les données SeaTalk en phrases NMEA et les combine avec celles reçues sur les autres ports de réception NMEA. Une seule entrée est nécessaire car le bus SeaTalk se réduit à un seul câble, tous les instruments sont reliés par le biais de ce seul câble. La traduction SeaTalk – NMEA dans le MiniPlex fonctionne à sens unique. Les phrases NMEA ne sont pas traduites en SeaTalk, le multiplexeur fonctionne seulement en réception sur le bus SeaTalk.

# **Connexions**

## **Signaux NMEA**

Bien que la norme NMEA 0183 spécifie très clairement les noms des signaux, les niveaux de tension et les méthodes de connexion, la réalité est loin d'être idéale.

La propriété la plus important d'un port NMEA est que ses connexions ou fils sont étiquetés "A" et "B" et qu'il utilise un système de signaux différentiels. Cela signifie que les données sont transmises sur les deux fils, mais en "sens inverse" Les deux fils sont commandés entre 0 V et 5 V et opposée l'un de l'autre. Cela signifie que lorsque A est à 5V, alors B est à 0V et vice-versa. L'avantage de ce système de signaux est qu'il est très peu sensible aux interférences électriques. Les étiquettes NMEA "A" et "B" sont souvent marquées respectivement NMEA "+" et "-". Lorsque vous connectez des périphériques, il suffit de connecter NMEA "A" à NMEA "A" ou NMEA "+" et NMEA "B" à NMEA "B" ou  $N$ MFA  $N - 1$ .

Les choses se compliquent lorsque les fabricants ne suivent pas la norme NMEA 0183, ce qui est très souvent le cas. De nombreux dispositifs ont un port NMEA, qui est un port RS-232. La seule ressemblance avec la norme NMEA est le format des données transmises. Électriquement, ça n'a rien a voir. Les noms des signaux sont complètement différents et sont souvent source de confusion. Quand un appareil possède un port de réception avec des connexions "Data In" et "Data Return", on ne sait pas si cette entrée est isolée galvaniquement ou encore si "Data Return" est tout simplement un autre nom pour "Signal Ground".

Par opposition à la norme NMEA, de nombreux appareils utilisent un système de signaux "singleended". Ce système se défini par un fil qui transmet les données et un autre fil servant de référence électrique, ce dernier est également présenté comme le retour de données "Data Return". Les appareils "single-ended" ont souvent des connexions nommées TX et GND (émission et masse) sur le port d'émission et RX et GND (réception et masse) sur le port de réception. Ils peuvent également avoir des connexions "Data Out", "Data In" et "Signal Ground". Utilisez toutes ces connexions avec la norme NMEA et la confusion est totale!

En général, il est plus sûr de connecter un port d'émission "single-ended" à un port de réception différentielle. Connecter un port d'émission différentielle à un port de réception "single-ended" est cependant moins évident. Lorsque la connexion NMEA "B" d'un port d'émission est reliée à la masse d'un port de réception, le signal "B" est court-circuité à la masse. Un port d'émission bien conçu peut éviter ce souci, mais cela se traduira par des courants élevés dans les câbles de connexion, ce qui à son tour conduira à des interférences importantes sur les radios BLU et, éventuellement, sur les radios VHF. Dans le pire des cas, le port d'émission peut être détruit.

Pour outrepasser ce problème, les multiplexeurs MiniPlex possèdent une borne Com sur chaque port d'émission en plus des bornes "A" et "B". Ce terminal Com est semblable à une masse. Pour connecter un port d'émission du MiniPlex à un port de réception différentielle NMEA, utilisez les bornes "A" et "B". Utilisez les bornes "A" et "Com" pour le raccorder à un port de réception "singleended" ou RS-232.

# **Ports de réception/Entrées NMEA**

Le multiplexeur dispose de quatre ports de réception ou entrées, **In1** à **In4**. Chaque port de réception doit être connecté à un instrument seulement. Ces entrées sont complètement flottantes et isolées galvaniquement du multiplexeur, tel que spécifié dans la norme NMEA 0183.

Connectez les bornes **A** et **B** du port de réception du multiplexeur aux bornes **A** et **B** du port d'émission de votre instrument. Ces bornes peuvent aussi être appelées **Data+** et **Data-**, **TX+** et **TX-**, **OUT+** et **OUT-** ou **ve+** et **ve-**.

Certains instruments ont des ports de réception "single-ended", avec une seule borne de données. Raccordez cette borne à la borne **A** du multiplexeur, et relier la masse de l'instrument à la borne **B** du multiplexeur. La masse "Data Ground" d'un instrument est souvent reliée avec la masse de son alimentation électrique.

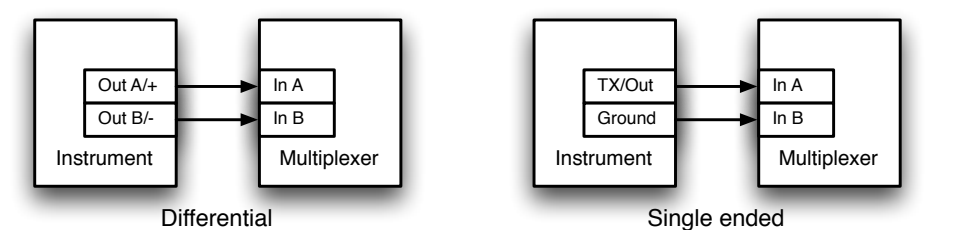

# **Ports d'émission/Sorties NMEA**

Les deux ports d'émission ou sortie peuvent être connectés à un maximum de quatre instruments. Connectez les bornes **A** et **B** du port d'émission du multiplexeur aux bornes **A** et **B** du (des) port(s) de réception de l' (des) instrument(s). Ces bornes peuvent aussi être appelées **Data+** et **Data-**, **RX+** et **RX-**, **OUT+** et **OUT-** ou **ve+** et **ve-**.

Certains instruments ont des ports de réception "single-ended", avec une seule borne de données. Raccordez cette borne à la borne **A** du multiplexeur, et laissez la borne B du multiplexeur déconnectée. Connectez la masse de l'instrument à la borne **Com** du multiplexeur. La masse "Data Ground" d'un instrument est souvent reliée avec la masse de son alimentation électrique.

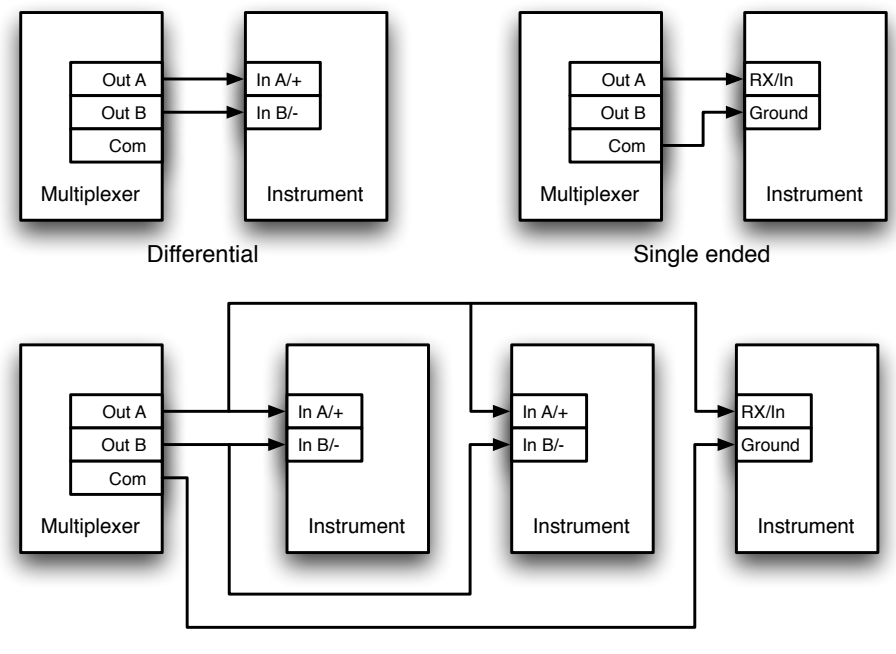

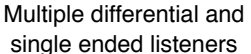

Les bornes d'affichage (shield) sur le multiplexeur (**SHLD**) peuvent être reliées à l'écran avec un câble si elles sont disponibles. Cela devrait toujours être effectué sur une extrémité du câble seulement, de préférence à l'extrémité qui est connectée à un port d'émission.

# **Ports combinés**

Il est parfois nécessaire de combiner, sur le multiplexeur, un port d'émission avec un port de réception pour pouvoir se connecter à un instrument. Ce schéma est couramment utilisé pour la connexion d'un GPS au multiplexeur. Alors que certains récepteurs GPS ont des ports NMEA bien conçus, beaucoup ne disposent que d'un port RS 232 en "single-ended" avec trois bornes: TxD (data out), RxD (data in) et masse. L'image ci-dessous montre comment connecter un tel GPS au multiplexeur.

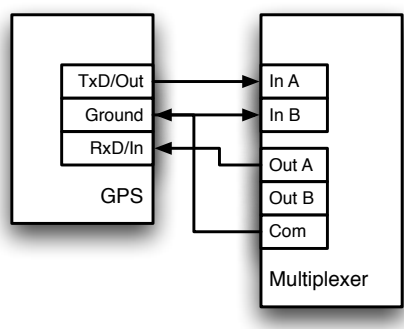

Connecting a GPS with a serial port to the multiplexer

# **SeaTalk**

SeaTalk® est un protocole développé par Raymarine®. Ce protocole est utilisé pour la communication entre les instruments de navigation Raymarine comme les séries, ST40, ST50 et ST60.

Pour pouvoir utiliser ces instruments avec les programmes de navigation couramment utilisés ou pour envoyer leurs données à d'autres instruments non-Raymarine, les données SeaTalk doivent être traduites en NMEA. Même Raytech Navigator, le propre logiciel de navigation de Raymarine, a besoin de cette traduction.

Le MiniPlex peut être directement connecté à un réseau SeaTalk. Il traduira toutes les données SeaTalk nécessaires à la navigation en phrases NMEA. L'entrée **In4** peut être réglée en mode SeaTalk (SeaTalk -> NMEA) et doit être connectée comme indiqué ci-dessous:

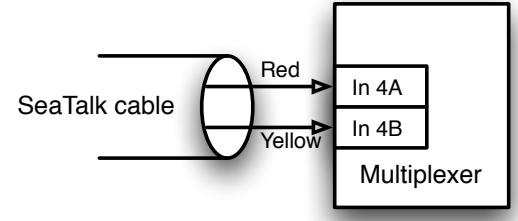

Connection to a SeaTalk network

Notez que les fils **rouge** et **jaune** sont utilisés! Le blindage du câble SeaTalk n'est pas connecté au multiplexeur.

# **Port USB**

Le port USB sert à connecter le multiplexeur à un ordinateur ou un hub USB grâce au câble fourni. Le pilote fourni permet d'installer un port COM virtuel pour permettre à un logiciel de navigation de communiquer avec le multiplexeur. Le port USB est bidirectionnel: le multiplexeur peut envoyer des données NMEA à l'ordinateur et ce-dernier peut également renvoyer des données NMEA au multiplexeur. Ces données peuvent être envoyées vers **NMEA Out1** et **NMEA Out2**.

Le port USB est isolé galvaniquement du multiplexeur pour éviter les mises à la masse et les courants excessifs qui risqueraient de détruire le multiplexeur ou le port USB de l'ordinateur.

La connexion USB prend en charge le contrôle de flux, ce qui est nécessaire lorsque des waypoints et des itinéraires sont envoyés depuis l'ordinateur vers un GPS à travers le multiplexeur. Pendant que des phrases NMEA sont envoyées des instruments à l'ordinateur à intervalles réguliers, des waypoints et des itinéraires sont envoyés au GPS «en une seule fois» sans aucune pause entre les phrases NMEA venant des instruments. Ceci remplit la file d'attente dans le multiplexeur presque immédiatement, après quoi le multiplexeur élimine les waypoints et les itinéraires restants. Le GPS reçoit désormais seulement quelques points et des itinéraires partiels.

Le contrôle de flux empêche que cela se produise. Lorsque la file d'attente dans le multiplexeur est pratiquement remplie, le multiplexeur indique à l'ordinateur d'arrêter l'envoi de données. Lorsque la file d'attente est suffisamment vidée, le multiplexeur indique à l'ordinateur de continuer. Cela nécessite un réglage spécial dans votre logiciel de navigation, qui est souvent appelé «Flow Control». Ce réglage se trouve généralement dans le paramétrage des ports de votre logiciel. Réglez le contrôle de flux sur Hardware ou sur CTS / RTS. Ce contrôle de flux Hardware est virtualisé via la connexion USB. N'utilisez pas les contrôles de flux Xon/Xoff car ils utilisent des caractères spéciaux au lieu d'un signal (virtuel). Ces caractères ne font pas partie de la norme NMEA et sont donc ignoré par le multiplexeur.

## **Interface WiFi**

Grâce à son interface WiFi, le MiniPlex-2Wi peut communiquer avec un périphérique sans fil, tel un iPad, iPhone, une tablette ou un smartphone Android, un PC ou un Mac. Le multiplexeur crée une interface de point d'accès sans fil 820.11b+g avec les paramètres suivants:

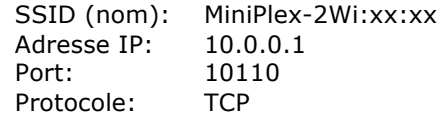

Les xx:xx sont les deux derniers octets de l'adresse MAC du multiplexeur comme imprimé sur l'étiquette du numéro de série. Ce dernier identifie uniquement un MiniPlex-2Wi par rapport à d'autres instruments similaires.

Un périphérique sans fil qui se connecte au MiniPlex-2Wi obtiendra une adresse IP venant du serveur DHCP intégré. Il n'est pas nécessaire de définir une adresse IP fixe pour votre périphérique.

Configurez votre logiciel de navigation pour se connecter à l'adresse IP 10.0.0.1 et au port 10110 en utilisant le protocole TCP.

Le MiniPlex-2Wi supporte une seule connexion WiFi à la fois. L'interface WiFi et le port USB fonctionnent simultanément et avec la même priorité. Ceci permet à un ordinateur de bord (fixe) d'être connecté simultanément avec un périphérique sans fil.

L'interface WiFi ne peut pas être utilisée pour mettre à jour le firmware du MiniPlex-2Wi ou pour configurer l'interface WiFi en utilisant les commandes \$PSMDWI (voir les références techniques, commandes NMEA propriétaires). Tout cela doit être fait en utilisant l'interface USB.

# **Alimentation**

Le multiplexeur doit être branché sur une alimentation externe en courant continu DC avec une tension de 8 à 35V. Le raccordement de l'alimentation est protégé contre les inversions de polarité.

# **Indicateurs**

Le multiplexeur possède trois LEDs. La LED verte indique la réception de données NMEA valides sur les ports de réception ou à partir du réseau. Elle clignote uniquement sur des phrases NMEA valides qui commencent par un '\$' ou un '!' et se termine avec les caractères CR et LF, ce qui indique une bonne connexion et la polarité de l'appareil connecté. Dans le cas d'une inversion de polarité d'un émetteur connecté, la LED verte ne clignote pas. La LED verte clignote aussi toutes les deux secondes pour indiquer que l'alimentation est opérationnelle. Ce clignotement est légèrement plus faible qu'un clin d'œil à la réception des données.

La LED rouge indique un débordement de la file d'attente, lorsque qu'il y a plus de données reçues que de données transmises. Voir chapitre "Débit des données" pour résoudre cette situation.

Lors d'une mise à jour du firmware, la LED rouge s'allume en continu lorsque la mise à jour est en cours tandis que la LED verte clignote à la réception des données firmware de l'ordinateur. Cela vous donne une indication visuelle du processus de mise à jour.

La led jaune indique l'état de la connexion Wi-Fi. Elle a trois états possibles:

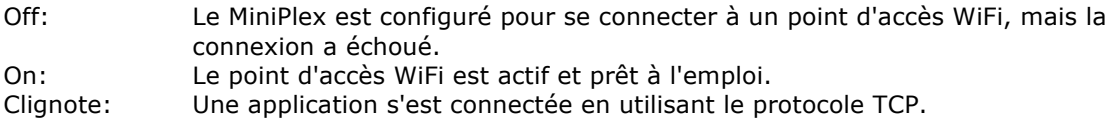

# **Installation du pilote**

Pour utiliser le MiniPlex-2Wi avec votre ordinateur en utilisant l'interface USB, un pilote de périphérique doit être installé. Ce pilote crée un port COM virtuel, qui peut être ouvert avec n'importe quel logiciel de navigation comme tout autre port COM. Les pilotes sont fournis pour Microsoft Windows (Windows 2000, Windows XP, Windows Vista, Windows 7) et Apple Mac OS X.

*Si vous prévoyez d'utiliser le MiniPlex-2Wi avec l'interface WiFi uniquement, vous n'avez pas besoin d'installer le pilote. Toutefois les mises à jour du firmware ne peuvent être chargées qu'en utilisant l'interface USB.*

# **Installation pour Windows 7**

Lorsque le MiniPlex se connecte à l'ordinateur pour la première fois, Windows va automatiquement télécharger les pilotes les plus récents du Service Windows Update si une connexion Internet est disponible. Sans connexion à Internet, Windows finira par vous dire que "Le pilote de logiciel de périphérique n'a pas été correctement installé".

La procédure suivante vous permet d'installer manuellement les pilotes pour le MiniPlex.

Ouvrez Panneau de configuration -> Système et sécurité -> Gestionnaire de périphériques.

Dans le Gestionnaire de périphériques, il y aura "ShipModul MiniPlex-2Wi" figurant sous "Autres périphériques", comme indiqué dans l'image.

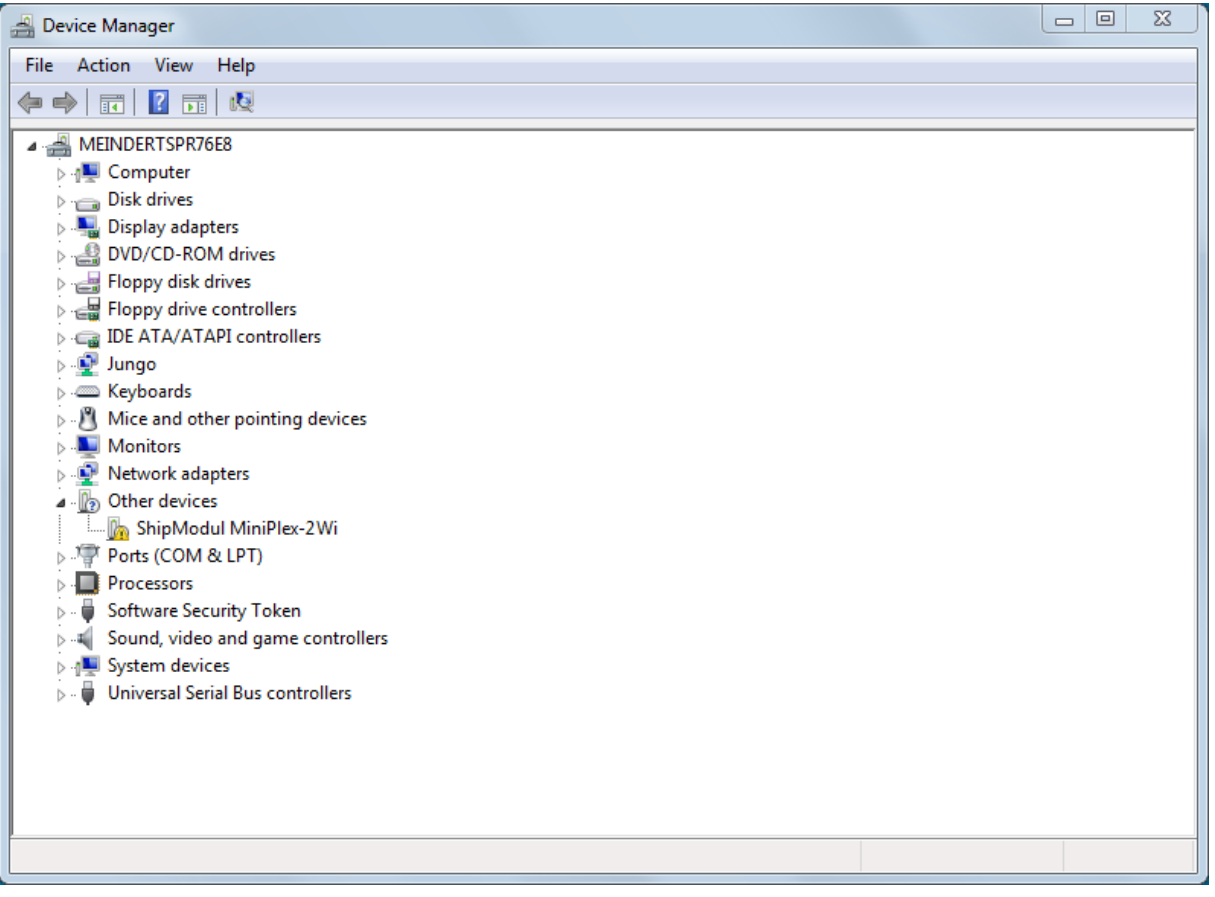

Faites un clic-droit sur le MiniPlex et choisissez "Mettre à jour le pilote logiciel ..." dans le menu qui apparaît. Cela ouvrira la fenêtre suivante:

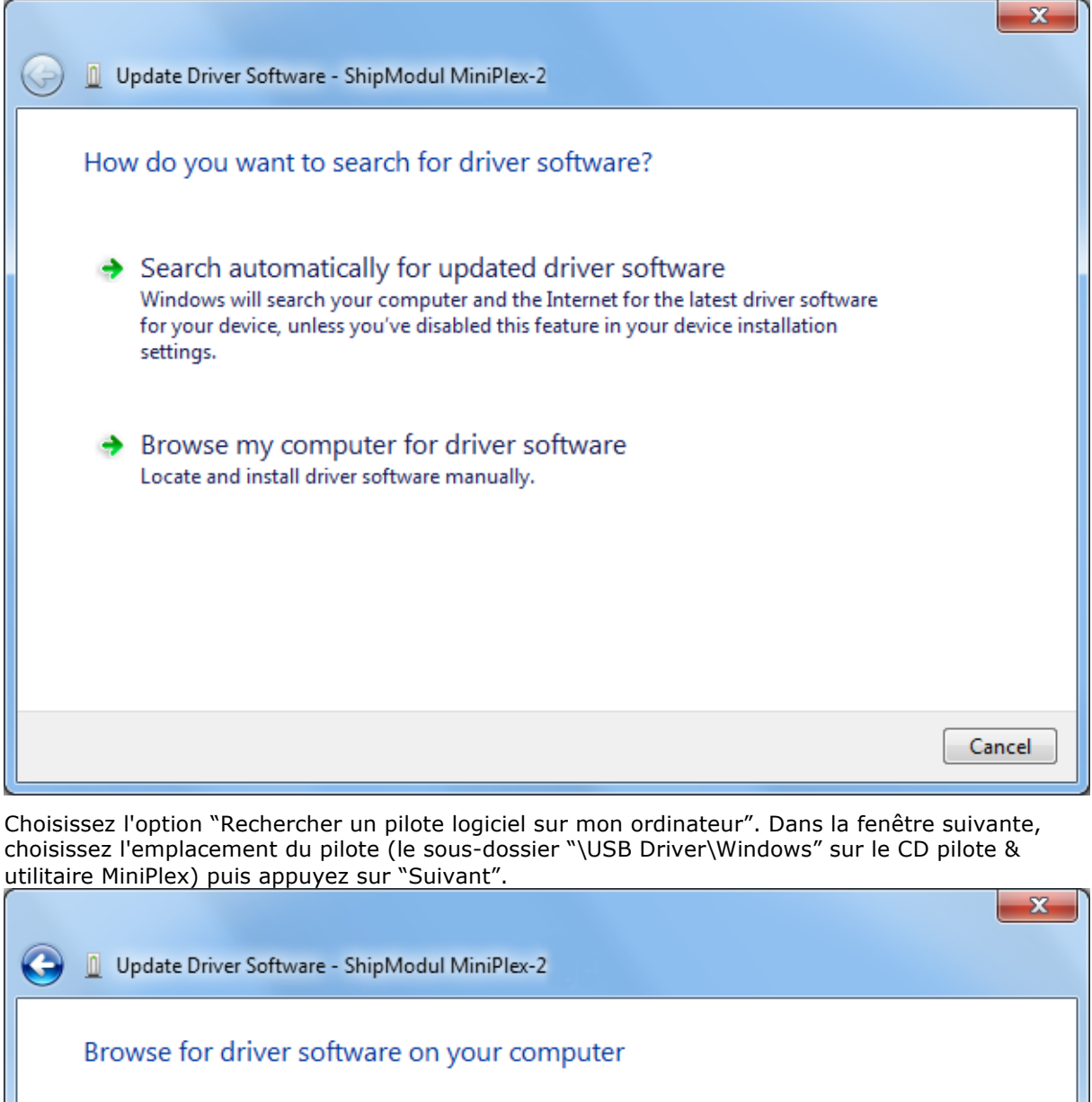

Search for driver software in this location:

C:\MiniPlex Driver

Include subfolders

Let me pick from a list of device drivers on my computer This list will show installed driver software compatible with the device, and all driver software in the same category as the device.

 $\left| \cdot \right|$ 

Browse...

Next

Cancel

### Lorsque Windows a installé le pilote avec succès, la fenêtre suivante apparaît:

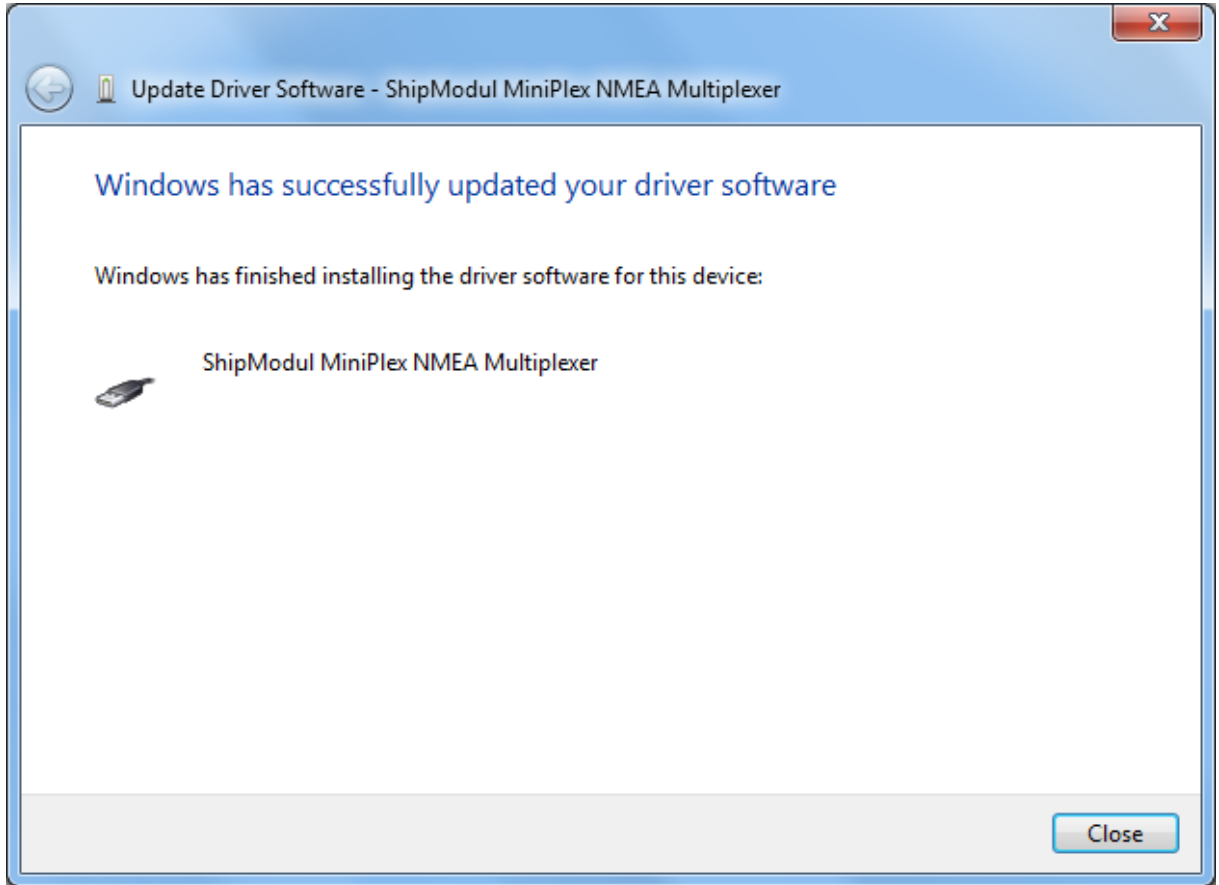

Vous pouvez fermer cette fenêtre.

Le Gestionnaire de périphériques va maintenant lister un port série USB sous Autres périphériques:

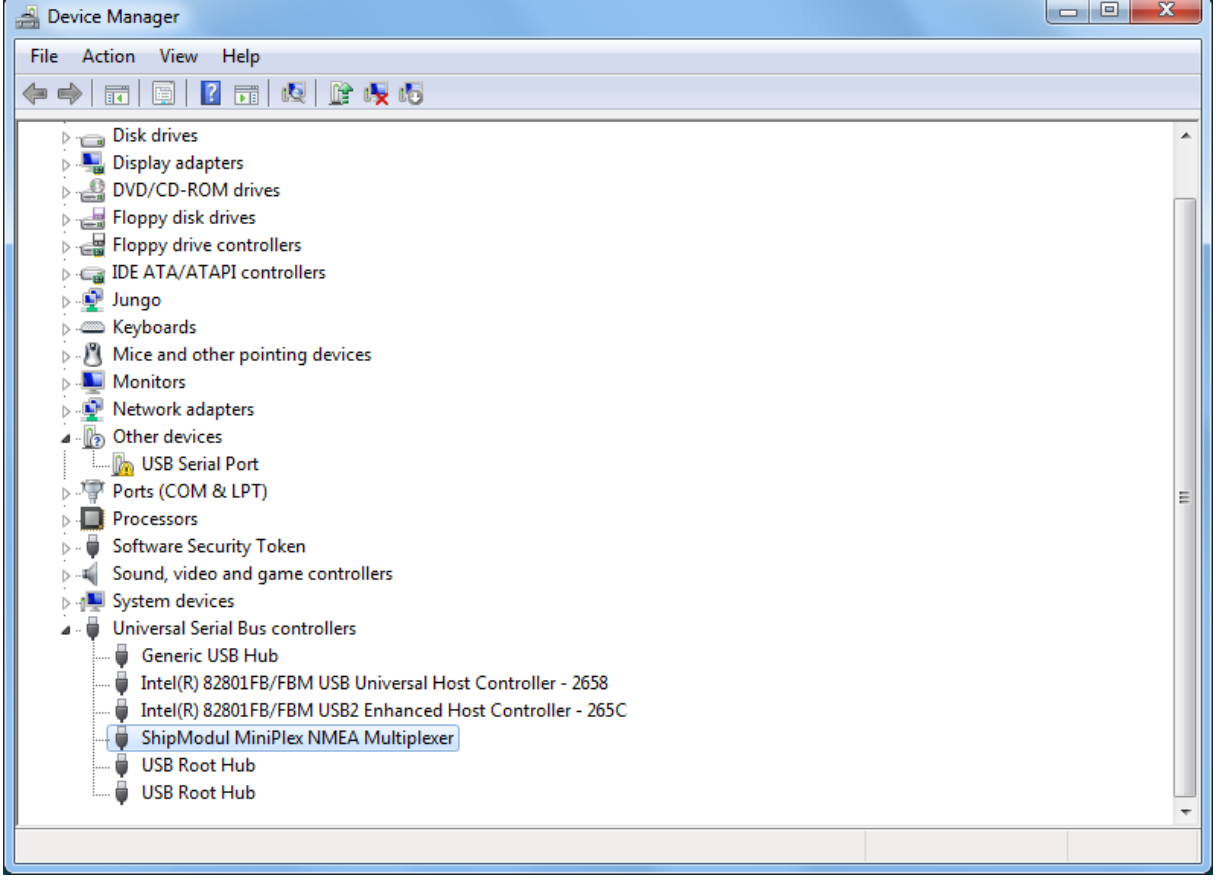

Faites un clic-droit sur le port série USB et choisissez "Mettre à jour le pilote logiciel..." dans le menu qui apparaît. Cela ouvrira la fenêtre suivante:

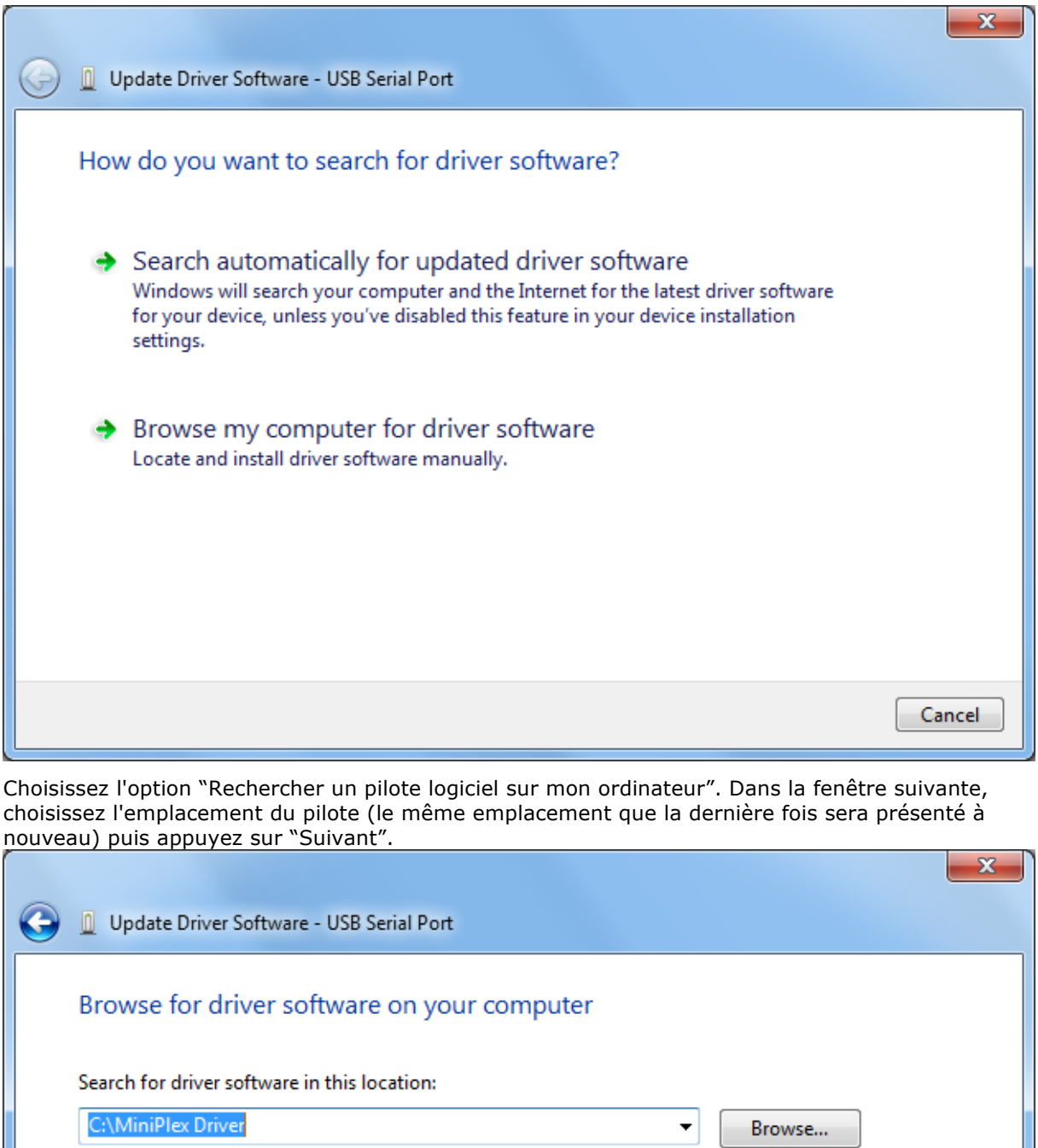

√ Include subfolders

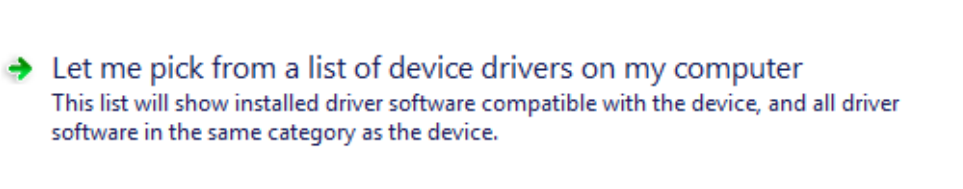

Cancel

Next

### Lorsque Windows a installé le pilote avec succès, la fenêtre suivante apparaît:

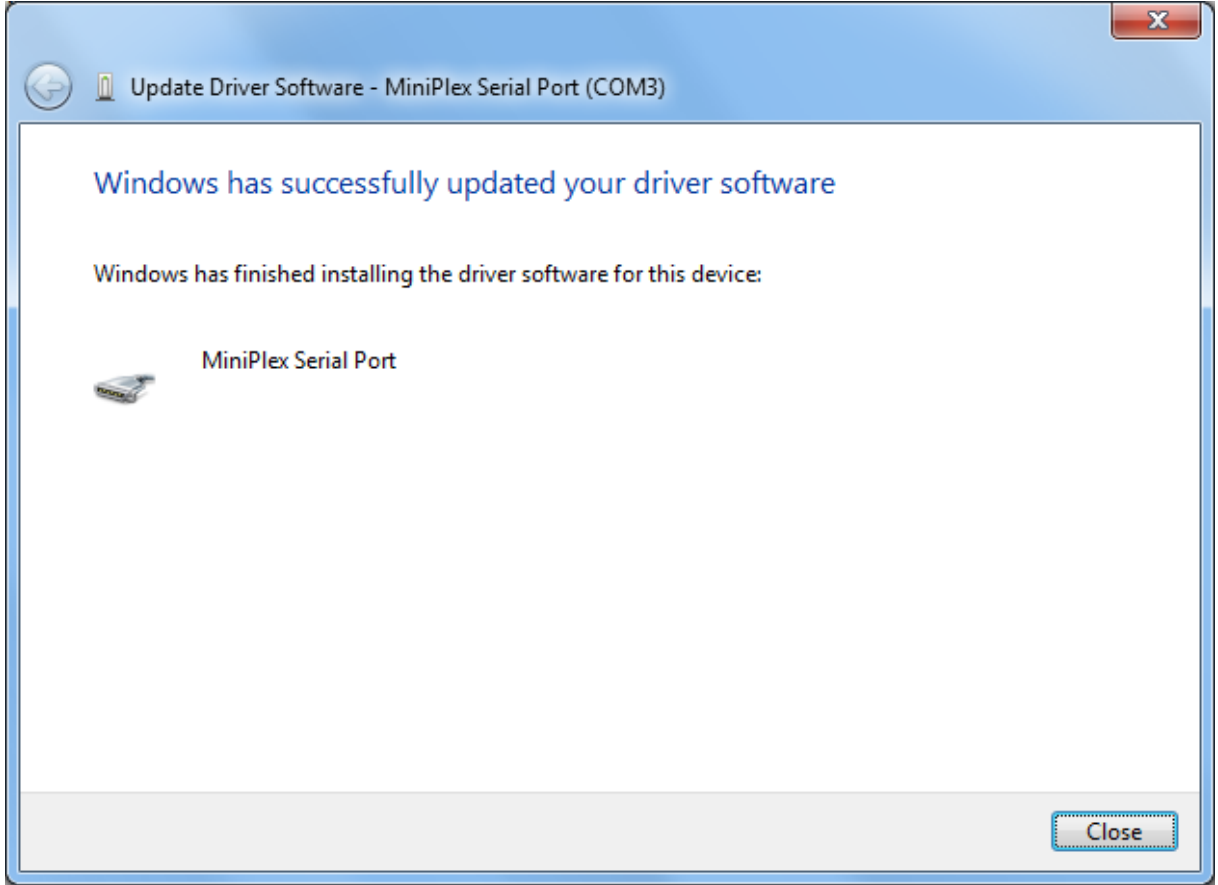

Vous pouvez fermer cette fenêtre.

Le Gestionnaire de périphériques va maintenant lister un ShipModul MiniPlex NMEA Multiplexeur dans "Contrôleurs de bus USB" et un MiniPlex Serial Port (COMx) sous Ports (COM et LPT).

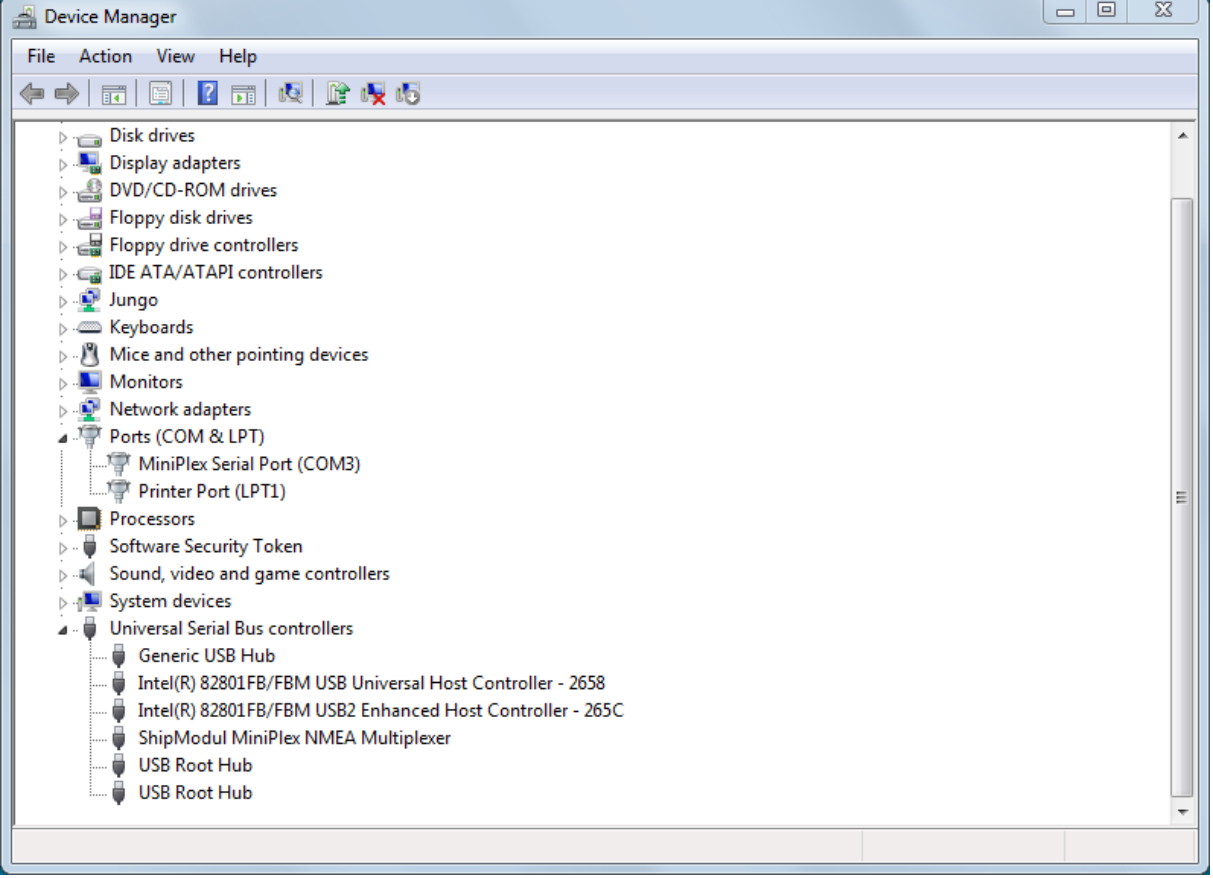

# **Installation pour Windows 2000/Vista/XP**

Lorsque le multiplexeur se connecte à un port USB pour la première fois, Windows détecte le nouveau matériel et vous invite à installer un pilote. Insérez le CD fourni dans le lecteur et suivez les instructions sur votre écran. Si vous avez une connexion Internet, vous pouvez laisser Windows rechercher sur Internet des pilotes mis à jour. Sinon, lorsque Windows demande à rechercher automatiquement les pilotes, répondez non et choisissez d'indiquer à Windows où trouver le pilote. Le pilote peut être trouvé sur le CD fourni, dans le dossier \Driver USB\Windows.

L'installation sous Windows est un processus en deux étapes. Premièrement, le pilote du multiplexeur doit être installé. Ensuite, Windows détecte un périphérique série USB et va installer un second pilote. Sur les systèmes Windows XP, il peut y avoir un retard d'une dizaine de secondes entre l'installation de deux pilotes, ce qui conduit parfois à la conclusion que l'installation est terminée après que le premier pilote soit installé, ce qui n'est pas le cas. Sur Windows Vista et Windows 2000, il n'y a que très peu de retard.

Lorsque l'installation est terminée, un nouveau port COM virtuel sera créé. Ce port COM est indiqué dans **MPX-Config** comme **COMx (vcp)** où "x" est un numéro. Sélectionnez ce port dans votre logiciel de navigation. L'extension "vcp" comme indiqué dans **MPX-Config** ne sera pas visible dans votre logiciel de navigation.

Si nécessaire, le numéro de ce port COM peut être modifié dans le Gestionnaire de périphériques de Windows. Cliquez sur le signe "+" à côté de "Ports (COM et LPT)". Cela permettra détendre la liste à tous les ports COM disponibles sur votre ordinateur. Le port du multiplexeur est répertorié comme "MiniPlex Serial Port (COMx)" où "COMx" est le nom du port série nouvellement créé.

Pour changer ce numéro de port, double-cliquez sur **MiniPlex Serial Port (COMx)** pour ouvrir la page de propriétés de ce port. Ensuite, sélectionnez l'onglet **Paramètres du port** et cliquez sur le bouton **Avancé...**. Dans la fenêtre qui apparaît, le numéro de port utilisé peut être changé. Ne changez aucun autre paramètre dans cette fenêtre.

Il est possible de sélectionner un numéro de port qui est déjà présent sur l'ordinateur, comme COM1. Le port COM1 d'origine sera ensuite désactivé tant que le multiplexeur sera connecté à l'ordinateur. Cette fonction permet de choisir les premiers ports : de COM1 à COM4, pour pouvoir utiliser les logiciels qui permettent seulement de sélectionner les ports de COM1 à COM4.

Plusieurs multiplexeurs peuvent être reliés en même temps. Chaque nouvelle unité créera un nouveau port COM virtuel. Le numéro du port COM sera toujours attribué au même multiplexeur quel que soit le port USB utilisé.

Windows permet un maximum de 256 ports COM. Cependant tous les logiciels ne sont pas en mesure de sélectionner les ports COM au dessus du port COM9.

Lors de l'installation de nouveaux pilotes à jour, désinstallez les pilotes originaux d'abord avec l'icône **Ajout / Suppression de programmes** dans le Panneau de configuration ou utilisez le bouton **Mise à jour pilote** sur la page de propriété du pilote du **MiniPlex Serial Port**.

# **Mac OS X Installation**

Le pilote OS X est disponible sous forme de fichier d'image de disque (.dmg) et peut être trouvé sur le CD fourni dans le dossier "USB Driver". Exécutez le programme d'installation en double cliquant sur l'icône. Suivez les instructions à l'écran. Lorsque l'installation est terminée, branchez le câble USB du MiniPlex. Le MiniPlex apparaîtra dans la liste des ports de votre logiciel de navigation comme MiniPlex-xxxxxxxx, les x représentant le numéro de série du MiniPlex.

# **Débit des données**

Selon la configuration du multiplexeur, les phrases NMEA sont envoyées à une ou plusieurs sorties avec des vitesses de communication différentes. Une situation pourrait survenir où plus de données sont reçues que de donnés sont transmises en raison des différents réglages de vitesse des entrées et des sorties. Une telle situation conduit à un débordement des files d'attente d'entrées du multiplexeur. Quand une phrase NMEA est reçue alors qu'une file d'attente est pleine, cette phrase est perdue. Seules les phrases NMEA complètes sont stockées et transmises. Cet événement est indiqué par la LED rouge qui clignote brièvement quand une phrase est perdue et les indicateurs dans la section de débordement d'entrée (**Input Overflow**) sur l'écran MPX-Config.

Dans son réglage par défaut, comme indiqué ci-dessous, le flux de données à travers le MiniPlex est très simple. Tout d'abord, les données qui sont reçues sur les entrées NMEA sont toujours envoyées à l'ordinateur via une ou plusieurs interfaces Host.

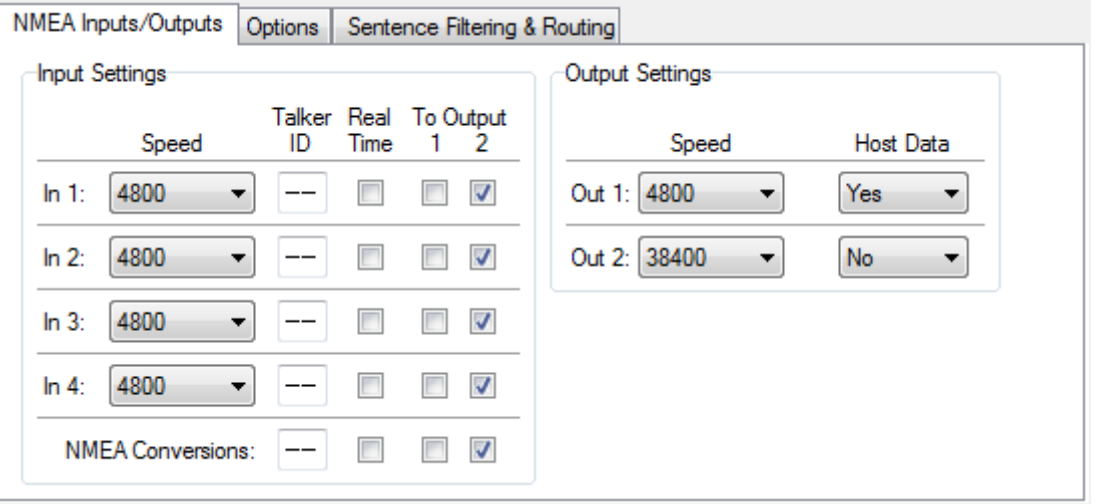

En plus de cela, les mêmes données sont également acheminées vers **Out2**, comme indiqué par les cases à cocher dans la section des paramètres d'entrée (**Input Settings**). La section des paramètres de sortie (**Output Settings**) montre que les données de l'ordinateur (Host) sont acheminées vers **Out1** seulement.

Cette configuration de base vous permet de combiner des données provenant d'instruments de navigation et de les envoyer à un ordinateur via le port Host et à un traceur de cartes connecté à **Out2** pendant que l'ordinateur contrôle un pilote automatique relié à **Out1**.

Le réglage de la vitesse par défaut des entrées et des sorties garantit qu'il n'y aura pas de débordement de file d'attente.

Notez bien que la vitesse de communication par défaut de **Out2** est de 38400 bauds. La plupart des traceurs de cartes supportent cette grande vitesse pour la réception des données AIS. Toutefois, si vous voulez brancher cette sortie à un afficheur répétiteur ou à une radio VHF, la vitesse de Out2 doit être abaissée à 4800 bauds. Si cela conduit à des débordements excessifs, il est nécessaire de réduire la quantité de données envoyées à cette sortie. Ceci peut être réalisé en changeant les paramètres de routage par défaut (désactiver certaines entrées pour Out2) ou en utilisant le filtrage et routage de phrase NMEA du MiniPlex.

Maintenant, revenons au débit de données. La vitesse standard d'un port NMEA est de 4800 bauds ou bits par seconde, ce qui représente 480 caractères par seconde. Il est bien évident que si quatre entrées reçoivent des données à 480 caractères/s et que l'ensemble de ces données doit être envoyé sur une seule sortie avec la même bande passante de 480 caractères/s, un énorme problème se posera. Dans la configuration par défaut, ce problème ne se produit pas car la vitesse de Out2 est fixée à 38400 bauds (3840 caractères/s). Lorsque Out2 n'est pas utilisé, réglez-le sur la plus haute vitesse ou désactiver le routage de l'une des entrées sur OUT2. Lorsque OUT2 est connecté à un traceur de cartes, essayez de choisir la vitesse la plus élevée que le traceur puisse accepter.

Si les données de plus d'une entrée doivent être acheminées vers un débit de sortie à 4800 bauds, des problèmes de débit de données peuvent survenir lorsque trop de données sont envoyées à cette sortie.

Les données NMEA ont tendance à être envoyées en rafales. Certains instruments : sondeurs, anémomètres …envoient seulement une phrase par seconde alors qu'un GPS peut envoyer jusqu'à 13 phrases en rafales toutes les deux secondes. Bien que le débit moyen au cours du temps peut être faible, une entrée peut remplir sa file d'attente très rapidement quand une rafale de phrases est reçue. Les files d'attente dans le MiniPlex sont assez grandes et peuvent contenir jusqu'à 30 phrases de données GPS.

Quelques clignotements occasionnels de la LED rouge sur une période de quelques secondes signifient que de grandes rafales de phrases sont reçues et une file d'attente atteint sa limite. Certaines phrases sont supprimées mais la plupart d'entre elles passeront sans problèmes. Une telle situation est tout à fait acceptable et cela signifie que, par exemple, une mise à jour de profondeur, de vent ou de position est interrompue toutes les quelques secondes.

Une situation tout à fait différente peut survenir avec certains fluxgates ou gyrocompas. Ces dispositifs peuvent envoyer jusqu'à 40 phrases par seconde! Au lieu de mettre une rafale de phrases dans la file d'attente toutes les une ou deux secondes, le multiplexeur doit mettre un certain flux constant de phrases dans la file d'attente, en utilisant éventuellement la bande passante maximale du multiplexeur. Une telle situation peut conduire à ce que la file d'attente soit constamment remplie au maximum. Et cela entraîne un grand retard de transmission, les données peuvent être vieille de jusqu'à 20 secondes quand elle sont envoyées, ce qui est totalement inutilisable pour un autopilote. L'activation de l'option "temps réel" pour cette entrée peut résoudre ce problème spécifique. Cette option contourne la file d'attente entièrement. Une seule phrase sera désormais stockée et Une seule phrase sera désormais stockée et envoyée lorsque l'intervalle de temps pour cette entrée est passé. Toutes phrases arrivant à un débit supérieur au débit de l'entrée seront perdues. Un grand nombre de phrases sera d'ailleurs perdu, mais celles qui passent, le font presque immédiatement. D'où le nom «temps réel».

Quand la LED rouge clignote fortement ou reste allumée presque continuellement, il est conseillé d'enquêter sur quel instrument ou quelle entrée entraîne ce débordement. L'utilitaire de configuration MPX-Config fera apparaître, par un indicateur clignotant dans la section Paramètres d'entrée NMEA (**NMEA Input Settings**), l'entrée sur laquelle le débordement se fait. L'ouverture de la fenêtre Statistiques dans le menu Outils vous donnera un aperçu de la quantité de données pour chaque file d'attente et si une de celles-ci est remplie en permanence ou occasionnellement.

Quelques règles générales sont applicables pour réduire les situations de débordement. Une règle de base simple est qu'un débordement ne peut jamais se produire si la vitesse d'une sortie est égale ou supérieure aux vitesses combinées de toutes les entrées qui sont acheminées vers cette sortie. Par exemple: si le multiplexeur est dans sa configuration par défaut et les quatre entrées sont fixées à 4800 bauds, la vitesse de sortie minimale est égale à 4 x 4800 = 19200 bauds. Cette règle décrit le cas critique : la bande passante d'entrée est pleinement utilisée, lorsqu'un

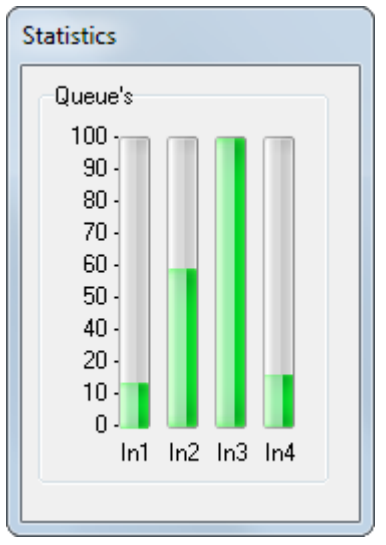

instrument envoie des données en continu. Ce n'est presque jamais le cas. Comme mentionné précédemment, les données NMEA sont souvent envoyées en rafales, ce qui entraîne une bande passante beaucoup plus faible dans son ensemble. Il pourrait être tout à fait possible d'avoir un système avec quatre instruments connectés au multiplexeur, tournant tous en même temps avec les sorties réglées à 4800 bauds, sans aucun débordement.

Il y a plusieurs façons de résoudre des situations de débordement:

- 1. Configurez les instruments sur les ports de réception pour qu'ils envoient moins de données ou avec un plus grand intervalle de temps. Les GPS peuvent parfois être configurés pour cela.
- 2. Utilisez le filtre de phrase du multiplexeur pour bloquer les phrases indésirables. Ces phrases sont immédiatement supprimées et n'occupent pas de place dans la file d'attente ou la bande passante.
- 3. Pour les phrases qui ne doivent pas être bloquées, paramétrer un diviseur dans le filtre de phrase peut diminuer le taux de blocage. Un gyrocompas peut être ralenti à 10 phrases par seconde ou même moins. En ce qui concerne la sortie d'un GPS, le taux de phrases contenant les informations satellite peut être diminué à une toute les 10 secondes au lieu d'être transmise à chaque fois qu'une position est envoyé par le GPS.
- 4. Utilisez l'option de routage pour sélectionner quelle entrée est dirigée vers une sortie ou bien utilisez l'option de routage du filtre de phrase pour sélectionner et diriger les phrases NMEA vers une sortie.
- 5. Augmenter la vitesse de la sortie NMEA qui cause le débordement. Cela ne marchera que si les équipements connectés supportent des vitesses de communications plus importantes.

# **Configuration**

Le multiplexeur peut être configuré avec un programme de configuration appelé MPX-Config, qui est disponible sur le CD fourni. Ce programme ne nécessite pas d'installation préalable, vous pouvez simplement l'ouvrir depuis le CD, ou le copier dans un dossier approprié de votre disque dur et l'ouvrir de cet emplacement.

Le multiplexeur est lui-même configuré grâce à des phrases NMEA. MPX-Config envoie ces phrases au multiplexeur lorsque vous modifier un paramètre à l'écran.

Tous les paramétrages de configuration sont stockés dans la mémoire non-volatile du multiplexeur. Ces paramètres sont mémorisés sans alimentation.

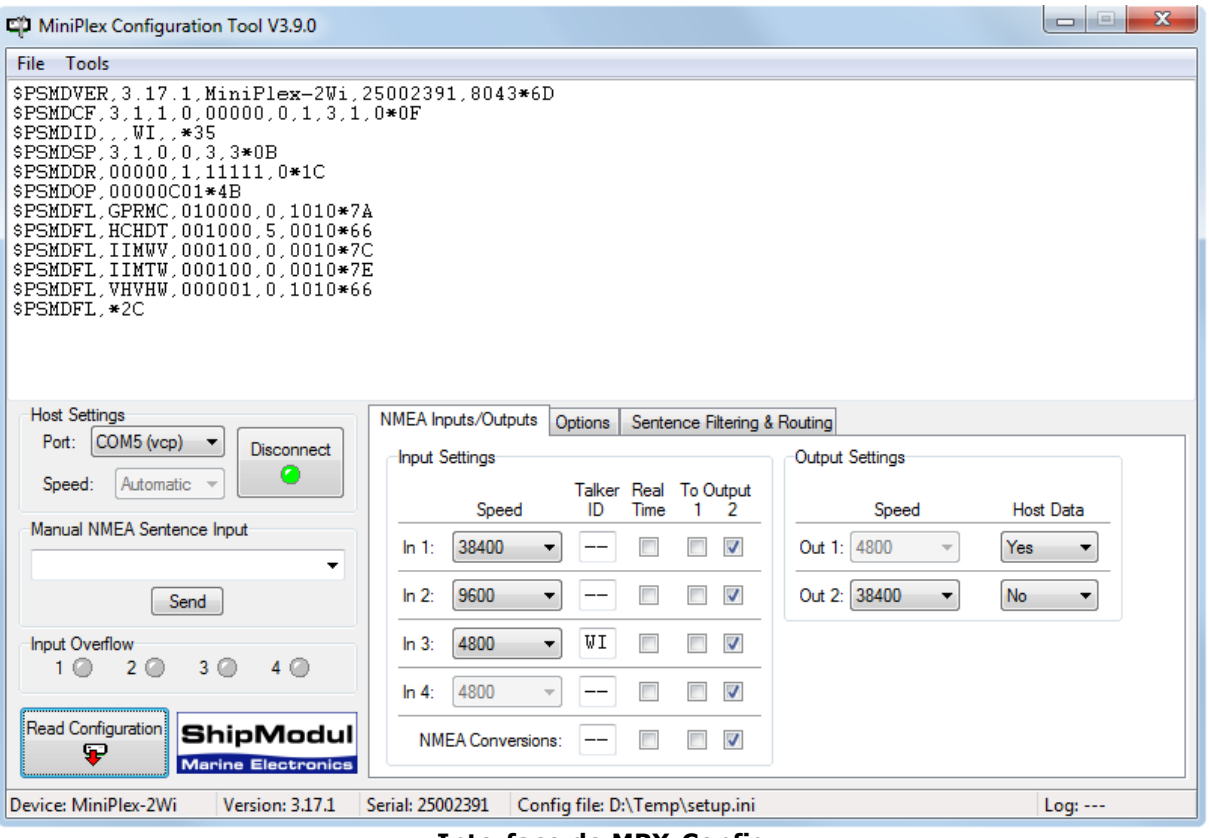

**Interface de MPX-Config**

L'écran est divisé en 4 sections, de haut en bas nous avons : le menu, l'espace d'affichage des données, l'espace de contrôle et la barre de statut. Le menu contrôle le programme MPX-Config. L'espace d'affichage des données montre les phrases NMEA reçues depuis le multiplexeur. Ces phrases comprennent les données NMEA reçues par le multiplexeur sur ses entrées et également des messages de statut générés par le multiplexeur. Ceux-ci sont facilement reconnaissables : ils commencent tous par "\$PSMD". L'espace de contrôle contient les paramètres qui déterminent les opérations et configurations du multiplexeur. La barre de statut montre le nom ou le type du multiplexeur qui est connecté, la version de son programme interne (firmware) et son numéro de série. Ces informations sont utiles lorsque vous avez besoin de l'aide technique. La barre de statut montre également le fichier optionnel de configuration chargé ou sauvegardé et un compteur de lignes si vous démarrer un fichier « log ».

## **Menu**

Le menu contient deux sous-menus : **File** (fichier) et **Tools** (outils). Le menu File contient les options suivantes :

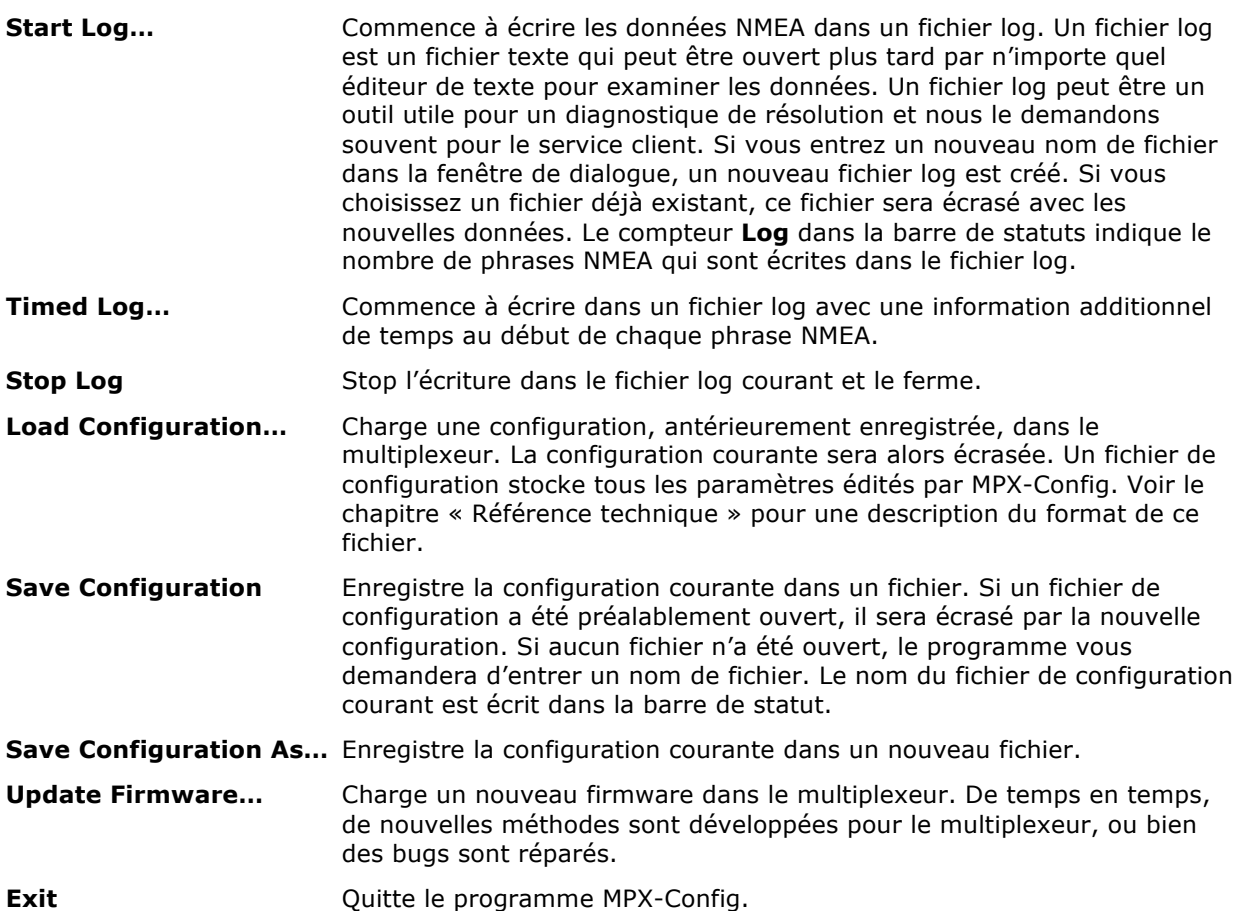

Le menu outils contient les options suivantes:

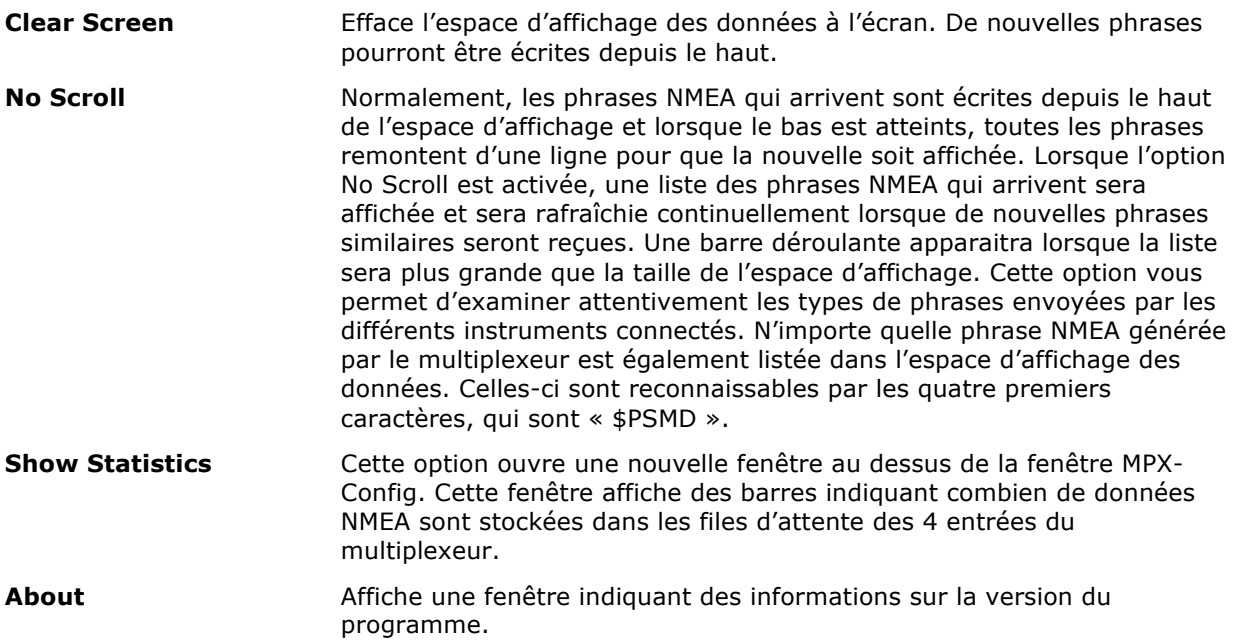

# **Contrôles**

L'espace de contrôle de l'écran MPX-Config vous permet de configurer le multiplexeur. Il est divisé en deux parties : une petite partie sur la gauche contient le paramétrage du port **Host** (**Host** 

**Settings**), l'entrée manuelle de phrase NMEA (**Manual NMEA Sentence Input**), l'indicateur de débordement et le bouton de lecture de configuration (**Read Configuration**). Ces éléments sont disponibles à n'importe quel moment. La plus grande partie sur la droite contient tous les paramétrages relatifs aux opérations de fonctionnement du multiplexeur.

## **Paramètre de l'Host (hôte)**

Avant d'être capable de configurer le multiplexeur, sélectionnez dans **Host Settings**, le port de communication auquel le multiplexeur est connecté. Cela contrôle les paramètres de connexion de votre ordinateur ou tablette, qui est appelé le "**Host**". Rien n'est changé dans le multiplexeur ici. Parce qu'il y a plusieurs façons de connecter un Host au multiplexeur, vous trouverez les numéros de ports possibles dans le sélecteur de port (**Input Selector**), allant des ports COM disponibles jusqu'à TCP et UDP.

La section Host Setting change d'apparence en fonction du type de port sélectionné. Lorsque vous sélectionnez un port COM, la section affiche un sélecteur pour sélectionner la vitesse de communication du port COM. Lorsque TCP ou UDP est choisi, la section affiche un champ d'édition pour entrer une adresse IP.

Dans le cas d'un port COM virtuel (un port COM créé par l'interface usb du MiniPlex), le port COM est affiché avec "(VCP)" et le paramétrage de vitesse n'est plus di

Si vous vous connectez au multiplexeur en utilisant le TCP, entrez l'adresse IP du multiplexeur dans le champ **Host** comme on le voit dans l'image de droite. L'adresse IP du MiniPlex-2Wi est 10.0.0.1.

Connect ⊙  $0<sub>1</sub>$ 

Une fois que vous avez configuré les différents paramètres,

cliquez sur le bouton **Connect** pour établir la connexion avec le multiplexeur. Lorsque qu'un port virtuel est sélectionné, le paramétrage de **vitesse** change **automatiquement** et se désactive. MPX-Config va maintenant récupérer la configuration courante du multiplexeur et initialiser la page de configuration avec ces paramètres.

Si un message "Multiplexer does not respond" apparait, vous avez peut être sélectionné un mauvais port COM. Dans le cas d'une mauvaise adresse IP, un message "Unable to connect" apparait.

Si vous quittez MPX-Config, la configuration des ports sera enregistrée et rechargée à la prochaine réouverture de MPX-Config.

Lorsque vous sélectionnez un port différent alors que le vous êtes déjà connecté au multiplexeur, MPX-Config déconnectera le multiplexeur et vous devrez cliquer sur **Connect** une nouvelle fois.

## **Entrée NMEA en mode manuel**

MPX-Config permet la saisie manuelle des phrases NMEA pour les tests, la configuration, etc

Tapez la phrase NMEA souhaitée dans la zone d'édition puis cliquez sur le bouton Envoyer (**Send**) ou appuyez sur la touche Entrée. MPX-Config va garder un historique des phrases entrées / des commandes.

Précéder la phrase NMEA d'un "\$" est facultatif, MPX-Config va l'ajouter si elle est omise. L'entrée est sensible à la casse, de sorte que tous ce que vous tapez sera envoyé littéralement au multiplexeur. Puisque toutes les commandes NMEA sont en majuscules, vous devez les saisir en majuscules.

Toute phrase commençant par "\$PSMD" sera reconnu par le multiplexeur comme une commande de configuration, et sera traitée comme telles. Toute autre phrase sera envoyée aux sorties NMEA.

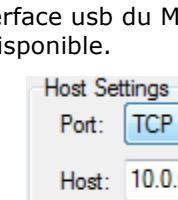

**Host Settings** 

Port:

Speed:

Input Overflow  $10$ 

Read Configuration Ŧ

**Host Settings** Port:

Speed:

COM5 (vcp)

Manual NMEA Sentence Input

 $2^\circ$ 

COM1 (vcp)

38400

Automatic

 $\overline{\phantom{a}}$ 

Send

 $3^\circ$ 

۰

 $\ddot{}$ 

Disconnect o

4 ∩

Connect ⊙

 $\overline{\phantom{0}}$ 

## **Débordement de file d'attente en entrée**

Les indicateurs de débordement montrent quelle entrée souffre d'un débordement de la file d'attente. Voir la le chapitre "Débit de données" pour les moyens de prévenir des situations de débordement avec différents instruments.

### **Lire la configuration**

En cliquant sur ce bouton vous pouvez récupérer les paramètres de configuration actuels du multiplexeur. MPX-Config fera automatiquement lorsque vous cliquez sur le bouton Connect, mais il peut être utile de relire la configuration à un moment ultérieur.

Lorsque le port sélectionné est incorrect, MPX-Config affiche un message : "Multiplexer does not respond" ("Le multiplexeur ne répond pas") et toutes les commandes seront désactivées (grisées).

La ligne d'état en bas de la fenêtre MPX-Config va afficher le nom du multiplexeur, la version du logiciel interne (firmware) et le numéro de série.

### **Entrées et sorties NMEA (Inputs/Outputs)**

Cette page vous permet de définir les vitesses de communication des entrées et sorties NMEA du multiplexeur, diverses options relatives aux entrées et sorties et le routage par défaut de phrases NMEA. Les paramètres sont regroupés pour les entrées et pour les sorties.

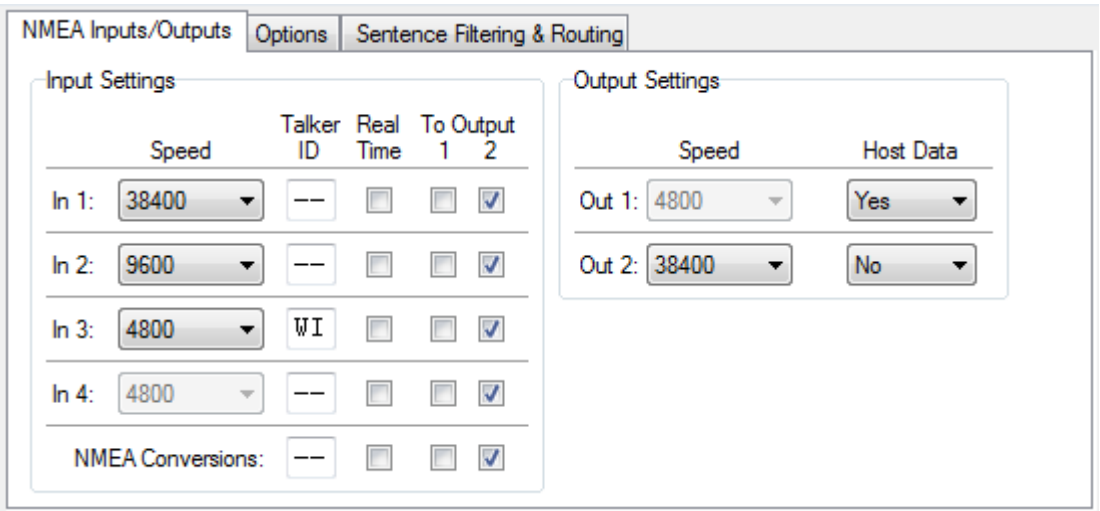

### **Vitesse (Speed)**

Ceci définit la vitesse de chaque entrée ou sortie NMEA. 4800 bauds est la vitesse standard pour l'équipement de navigation. Certains fluxgates ou gyrocompas fonctionnent à 9600 bauds pour avoir un plus grand débit de 20 positions par seconde ou plus. L'équipement AIS fonctionne à 38400 bauds.

Si vous modifiez la vitesse de **In4**, la vitesse de **Out1** sera changée aussi. **In4** et **Out1** partage le même port de communication à l'intérieur du multiplexeur et par conséquent, ont toujours la même vitesse. **Out1** est généralement utilisé pour contrôler un pilote automatique et doit donc être laissée à 4800 bauds. Les paramètres pour **In4** et **Out1** sont désactivés et fixé à 4800 bauds lorsque SeaTalk translation est activé sur la page Options.

Des précautions doivent être prises lors de la sélection des vitesses autres que 4800 bauds pour prévenir de possibles débordements de file d'attente. Voir le chapitre « Débit des données » pour plus d'informations.

### **Identité de l'émetteur (Talker ID)**

Le multiplexeur peut changer l'ID émetteur des phrases entrantes. Les deux premiers caractères d'une phrase NMEA représentent l'ID émetteur, en indiquant de quel instrument (émetteur) est originaire la phrase. Normalement, vous n'avez pas besoin de changer cela et ces champs peuvent être laissés en blanc ("--").

Modifier l'ID émetteur d'une phrase peut être nécessaire lors de l'utilisation d'une boussole GPS par exemple. Une telle boussole sort souvent une phrase à cap réel en commençant par "\$GPHDT". De nombreux instruments ou des programmes de navigation cependant besoin d'un cap réel qui commence par "\$SE", qui est l'ID émetteur standard pour de véritables dispositifs à cap réel. En

entrant "HE" dans le champ ID émetteur (Talker ID) de l'entrée connectée à la boussole GPS, la phrase entrante "\$GPHDT" sera changé en "\$HEHDT".

Éditer une ID émetteur peut également être utile lorsque plusieurs instruments similaires sont connectés au multiplexeur pour que le logiciel de navigation soit capable de distinguer les données provenant de tel ou tel instrument. Un catamaran, par exemple, pourrait avoir un sondeur sous chaque coque, envoyant des phrases similaires pour le logiciel de navigation. Éditer l'ID émetteur de ces entrées à D1 et D2, respectivement, permet au logiciel de reconnaître les deux lectures de profondeur séparément.

Entrez l'ID émetteur dans le champ d'édition pour l'entrée désirée et appuyez sur la touche Entrée pour envoyer le réglage au multiplexeur. Une ID émetteur peut être constituée uniquement de caractères majuscules et de chiffres. Voir le chapitre Référence technique pour un aperçu des ID émetteurs les plus couramment utilisée.

Lorsque l'ID émetteur est changé, l'arrière-plan devient jaune pour indiquer que la mise à jour de l'ID émetteur n'a pas encore été envoyée au multiplexeur. Appuyer sur Entrée enverra tous les ID émetteurs pour le multiplexeur et l'arrière plan redeviendra blanc. Il est possible de changer d'abord tous les ID émetteur et appuyez sur Entrée après avoir modifié le dernier. En commençant à partir du champ ID émetteur de l'entrée 1, appuyer sur la touche Tab va sauter à l'ID émetteur de l'entrée suivante.

En cliquant sur le bouton de lecture de configuration (**Read Configuration**) le programme va lire les paramètres des ID émetteurs du multiplexeur. Toutes les modifications des ID émetteurs qui n'ont pas été envoyé au multiplexeur (fond jaune) reviendront à leurs valeurs d'origine. Pour effacer une ID émetteur, il suffit de désactiver la (les) case(s) à modifier en la (les) sélectionnant avec le curseur et appuyez sur la touche Suppr ou Retour arrière de votre clavier et enfin appuyez sur Entrée. Un champ ID émetteur (Talker ID) vide affichera deux tirets.

### **Option temps réel (Real-Time)**

L'option Real-Time contourne la file d'attente d'une entrée. Toutes les phrases NMEA entrantes sont stockés dans une file d'attente - une pour chaque entrée. Chaque file d'attente permet de stocker plusieurs phrases NMEA en attente de traitement. Un GPS peut produire jusqu'à 13 phrases à la fois, toutes les une ou deux secondes, et une file d'attente permet de stocker ces phrases jusqu'à ce qu'elles soient traitées et retransmises.

Toutefois une boussole électronique envoie une seule phrase de cap à chaque fois, mais cela peut se faire jusqu'à 20 fois par seconde. En raison de cette fréquence élevée, une file d'attente sera rempli avec beaucoup de phrases de cap. Ceux qui sont extraites de la file d'attente pour la retransmission contiendront donc un cap pouvant être ancien de jusqu'à 20 secondes - beaucoup trop de retard pour une indication valable ou pour un pilote automatique de pouvoir diriger. Cette situation sera également indiquée par la LED de débordement sur le multiplexeur et les indicateurs dans la section de débordement en entrée (Input Overflow) sur l'interface MPX-Config.

Lorsque l'option Real-Time est activée, la file d'attente pour cette entrée est court-circuitée. Seulement une seule phrase sera stockée, en attente d'être retransmise dans les 200ms. Le résultat est que certaines phrases de cap seront perdues, mais celles qui sont passées n'ont qu'un très faible retard.

*Cette option doit seulement être utilisée pour les instruments comme une boussole électronique qui n'envoient qu'une seule phrase. Si elle est utilisée pour un GPS par exemple, seule la première phrase d'un groupe entier passera, le reste sera mis au rebut.*

### **Sorties 1 & 2 (To output 1 & 2)**

Ces options vous permettent de définir la route par défaut des entrées aux sorties. La route par défaut comme l'a montré l'image, dirige toutes les entrées sur Out2 et aucune sur Out1. Par défaut, les entrées sont toujours dirigées vers le port de(s) l'hôte(s).

La route par défaut est appliquée à une entrée si aucun itinéraire spécifique pour que l'entrée existe dans le filtre de phrase. Un match dans le filtre de phrase prend toujours la priorité sur la route par défaut.

### **Conversions NMEA**

Le résultat des conversions NMEA (voir page Options) peut être traitées comme si elles avaient été reçues sur une entrée séparée - virtuelle. Les mêmes paramètres que les entrées réelles peuvent être appliquées aux résultats de la conversion NMEA.

### **Les données informatiques**

Cela contrôle la route par défaut de l'hôte (à la fois USB et WiFi) aux deux sorties NMEA. Les options possibles sont Non (**No**), Oui (**Yes**) ou Remplacer (**Override**).

- **Non** Aucune donnée de l'hôte n'est routée vers la sortie NMEA.
- **Oui** Les données de l'hôte sont routées vers la sortie NMEA et mélangé avec des données provenant des entrées.
- **Remplacer** Les données de l'hôte sont dirigées exclusivement à la sortie et prévaut sur les données provenant des entrées. Lorsque l'hôte envoie des données au multiplexeur, aucune donnée d'entrée n'est acheminée à la sortie. Et lorsque l'hôte arrête d'envoyer des données, les données à partir des entrées seront routées vers les sorties, après un temps d'arrêt de 10 secondes.

L'option de remplacement (**Override**) est très utile lorsque vous naviguez en alternance avec ou sans un ordinateur portable ou une tablette. Considérons un set-up typique, comme indiqué cidessous:

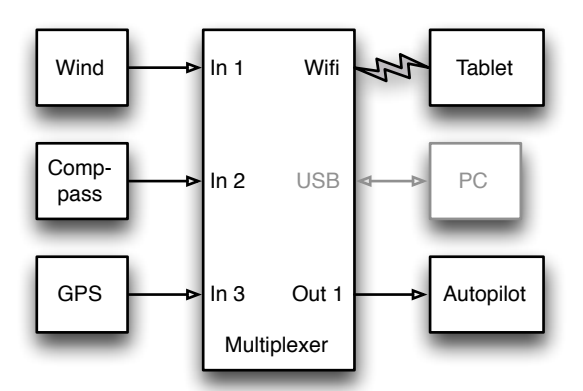

Lorsque la tablette est connectée, elle reçoit toutes les informations à partir des instruments et le logiciel de navigation calcule le cap à suivre et entraîne le pilote automatique en conséquence. Parce que la tablette envoie les données NMEA, le multiplexeur achemine ces données exclusivement à Out1. Le pilote automatique recevra donc les informations de la tablette seulement.

Lorsque la tablette n'est pas connectée ou que le logiciel de navigation n'envoie aucune données, le multiplexeur achemine automatiquement les entrées jusqu'à Out1, envoyant des données des instruments jusqu'au pilote automatique. De cette façon, le pilote automatique recevra l'information bien sûr directement à partir des GPS.

### **Options**

Sur la page Options, plusieurs options et conversions peuvent être choisis.

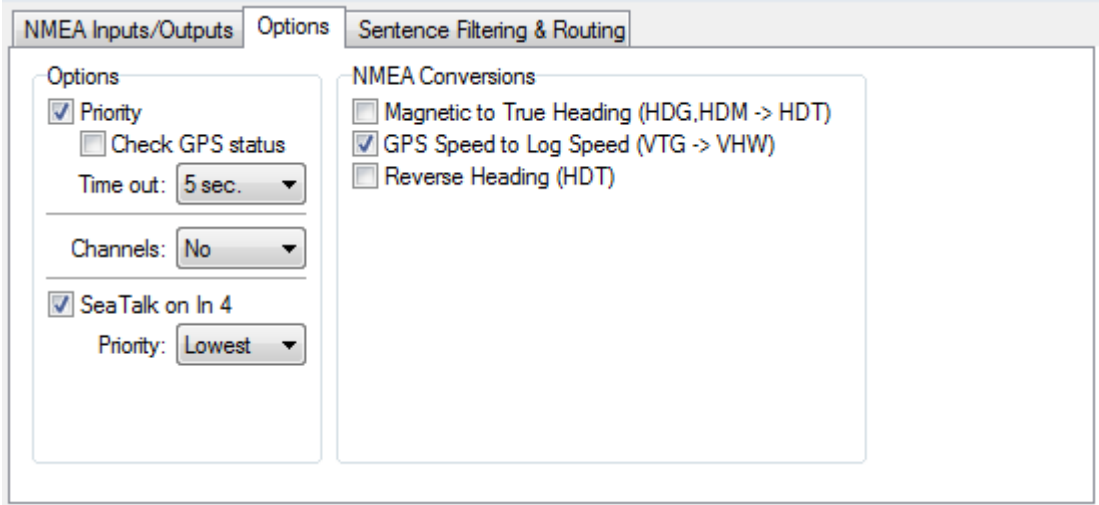

### **Priorité**

Cette option supprime les phrases NMEA dupliquées reçues sur les entrées multiples. Lorsqu'elle est activée, le multiplexeur affecte une priorité aux données NMEA entrantes en fonction de l'entrée sur laquelle elle est reçue. Le port USB et une l'interface WiFi ont la priorité la plus élevée, suivie par

NMEA In 1, In 2, 3 et In 4 dans l'ordre décroissant. Les résultats de conversion NMEA ont la même priorité que l'entrée qui a reçu la source de la conversion.

Si par exemple, deux récepteurs GPS sont connectés aux entrées 1 et 2 et les deux récepteurs GPS émettent des phrases GPRMC, seuls ceux du GPS sur l'entrée 1 sont passés. Cette fonctionnalité peut être utile pour avoir un second GPS comme sauvegarde du GPS principal.

Le multiplexeur utilise uniquement le formatage de phrase (Sentence Formatter : la partie «CMR») pour la comparaison –l'ID émetteur (Talker ID : la partie "GP") est ignoré.

Une autre application de priorité utile est quand un GPS et un transpondeur AIS sont connectés au multiplexeur. Un transpondeur AIS émet souvent des phrases provenant de ses GPS interne. Un logiciel de navigation pourra désormais recevoir les données GPS de deux sources qui peuvent différer en position en raison d'inexactitudes GPS conduisant à des erreurs de navigation. Lorsque le transpondeur AIS est connecté à l'entrée 1 et le GPS à l'entrée 2, toutes les phrases NMEA du transpondeur AIS sont passé pendant que les phrases NMEA dupliquées (par exemple GPRMC) du GPS sont bloquées. Lorsque le transpondeur AIS échoue, les phrases GPRMC du GPS seront transmises à nouveau après un délai réglable.

Notez que le système de priorité ne bloque pas une entrée entière, il ne bloque que les phrases en double. Les phrases reçues du GPS qui ne sont pas reçues sur l'entrée AIS passent.

L'exemple suivant montre ce qui passe ou pas. La colonne de gauche dans le tableau affiche les phrases provenant du transpondeur AIS sur l'entrée 1 et les phrases de la colonne de droite

proviennent du GPS sur l'entrée 2. La phrase qui est grisé dans le tableau est bloquée par le système de priorité. Le tableau montre que seule la phrase RMC du GPS est bloquée.

La fonction de priorité peut stocker jusqu'à 50 types de phrases afin de déterminer leur priorité. Un mécanisme de temps d'attente garantit que les phrases reçues sur les entrées de moindre priorité sont passés à nouveau après un temps réglable lorsque leurs doublons sur les entrés à plus forte priorité ne sont plus reçues.

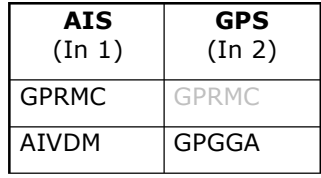

### **Vérifiez l'état du GPS (Check GPS status)**

Normalement, le système de priorité détecte l'absence de phrases NMEA. En activant **Check GPS Status**, les phrases incorrectes sont détectées, en particulier celle provenant d'un GPS.

Lorsqu'un second GPS est connecté en tant que sauvegarde du premier GPS, le premier GPS doit complètement arrêter l'envoi de données avant que les phrases provenant du deuxième GPS ne soient transmises. Dans une situation où le premier GPS ne reçoit plus aucun signal des satellites (antenne cassée, câble cassé, etc), il faudra encore sortir des phrases NMEA et le système de priorité ne reviendra pas aux deuxième GPS. Lorsque Vérifier l'état GPS est activé, le multiplexeur vérifie le champ Statut de phrases GPS. Lorsque le champ Statut indique des données non valides ("Invalid Data"), le multiplexeur va bloquer ces phrases, permettant au système de priorité de poser un temps d'arrêt et de passer les phrases du second GPS. Les phrases dont l'indicateur d'état (Status Flag) est coché sont APB, GGA, GLL, RMA, RMB, RMC, VTG et XTE.

### **Time Out**

Ce paramètre vous permet de définir le temps qu'il faut avant que les phrases d'une entrée de priorité inférieure soient passées.

### **Channels**

Cette option insert une information de numéro de canal dans le flux NMEA qui est envoyé à l'interface Host.

Lorsque **NMEA** est sélectionnée, chaque phrase NMEA reçue est précédée par une phrase \$PSMDCN pour indiquer sur quelle entrée NMEA la phrase NMEA a été reçue. L'exemple suivant montre que la phrase IIGGA a été reçue sur l'entrée 1, la phrase GPGGA sur l'entrée 2, la phrase IIGLL sur l'entrée 1 et la phrase HEHDT sur l'entrée 3.

```
$PSMDCN,1*1A
$IIGGA,143357.999,5301.0061,N,00635.5479,E,1,06,1.9,90.0,M,,,,0000*2E
$PSMDCN,2*19
$GPGGA,143357.999,5301.0061,N,00635.5479,E,1,06,1.9,90.0,M,,,,0000*39
$PSMDCN,1*1A
$IIGLL,5301.0061,N,00635.5479,E,143357.999,A*22
$PSMDCN,3*18
$HEHDT,67.0,T*1E
```
Lorsque **TAG Blk** est choisi, le multiplexeur ajoute un bloc TAG NMEA 0183 V4.0 à chaque phrase qui est envoyé à l'interface Host. Ce bloc TAG contient un paramètre d'identification de la source indiquant sur quelle entrée cette phrase a été reçue. L'exemple suivant montre les mêmes données que ci-dessus, mais avec des blocs TAG ajoutés.

\s:mch1\*1E\\$IIGGA,143357.999,5301.0061,N,00635.5479,E,1,06,1.9,90.0,M,,,,0000\*2E \s:mch2\*1D\\$GPGGA,143357.999,5301.0061,N,00635.5479,E,1,06,1.9,90.0,M,,,,0000\*39 \s:mch1\*1E\\$IIGLL,5301.0061,N,00635.5479,E,143357.999,A\*22 \s:mch3\*1B\\$HEHDT,67.0,T\*1E

Les numéros de canaux permettent la distinction entre des données similaires provenant de différents instruments, comme les deux sondeurs sur le même bateau.

Voir la section Référence technique pour une description du bloc TAG.

### **SeaTalk sur In4**

Pour recevoir des données SeaTalk® à partir d'instruments Raymarine® et de les convertir en phrases NMEA, cette option doit être activée. SeaTalk est un protocole propriétaire développé par Raymarine et il est utilisé pour l'échange de données entre les instruments de navigation Raymarine comme les sériesST40, ST50 et ST60. Pour être en mesure d'utiliser ces instruments avec les logiciels de navigation couramment disponibles ou pour distribuer leurs données dans des instruments autres que Raymarine, les données SeaTalk doivent être traduites en phrases NMEA. Voir la section Référence technique pour un aperçu des données SeaTalk traduites.

La sélection de cette option mettra automatiquement In4 et Out1 à 4800 bauds et désactivera le réglage de leurs vitesses.

### **Priorité SeaTalk**

Ceci définit la priorité des données SeaTalk. Il peut être soit le plus élevée (SeaTalk - In1 - In2 - In3) soit le plus bas (In1 - In2 - In3 - SeaTalk).

### **Conversions NMEA**

Les conversions NMEA vous permettront de convertir des phrases NMEA spécifiques en nouvelles phrases NMEA. La phrase d'origine utilisée pour une conversion est transmise comme d'habitude, mais si vous le souhaitez, elle peut être bloquée en utilisant le filtre de phrase. Les résultats de la conversion peuvent être acheminés n'importe où en utilisant le routage par défaut et le filtre de phrase et sont disponibles sur l'entrée virtuelle **NMEA Conversions** et l'entrée «C» dans le filtre de phrase.

### Cap magnétique → Cap vrai (HDG, HDM -> HDT)

Si cette option est activée, le multiplexeur va générer une phrase HDT (True Heading : cap vrai) lorsqu'une phrase HDG ou HDM (Magnetic Heading : cap magnétique) est reçu. Si la phrase HDG contient une déclinaison magnétique, elle est utilisée pour calculer le cap vrai grâce au cap magnétique. Sinon, la valeur du cap magnétique est simplement copiée.

Cette option peut être utile lorsqu'un périphérique a besoin d'un cap vrai, alors que seulement un compas fluxgate est disponible à bord. Beaucoup de téléphones par satellite, par exemple, ont besoin d'un cap vrai afin de pouvoir diriger leur antenne vers le bon satellite de communication.

### **Vitesse GPS Vitesse Log (VTG -> ASV)**

Si cette option est activée, le multiplexeur va générer une phrase ASV (vitesse de l'eau et cap) quand une phrase VTG (trajectoire et vitesse/sol) est reçue. La phrase VTG est générée par un récepteur GPS et la phrase ASV par un journal. Souvent, la roue à aubes d'un log se coince quand elle est encrassée et cette option offre une solution pour remplacer les données du log par les données GPS.

### **Inverser le cap (HDT)**

Cette option vous permet d'inverser le cap vrai dans une phrase HDT reçu. Lorsqu'une phrase HDT est reçu, le multiplexeur génère une nouvelle phrase HDT en ajoutant 180 ° au d'origine. Cela peut être utilisé pour fournir deux stations de navigation opposées sur les ferries avec un cap du même gyrocompas. Utilisez le routage par défaut ou le filtre phrase pour acheminer chaque phrase à une sortie NMEA différente et une seule à l'Host en cas de besoin.

## **Filtre et routage de phrase**

Le filtrage et routage de phrase est la fonctionnalité la plus puissante du MiniPlex. Il vous permet de filtrer et acheminer les phrases NMEA en fonction du champ d'adresse des phrases NMEA (la partie "GPRMC") et éventuellement de réduire le taux de phrases. Les phrases peuvent être transmises ou bloquées, en fonction de l'entrée (filtrage) et ils peuvent être transmis à des sorties spécifiques (routage). Jusqu'à 50 règles peuvent être saisis, soit manuellement, soit en capturant les trames NMEA reçues par le multiplexeur sur ses entrées.

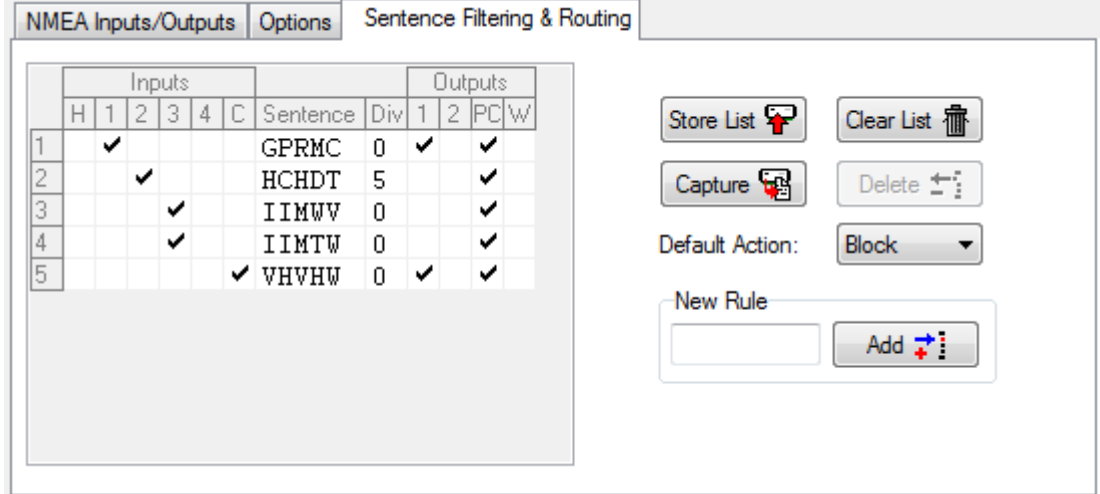

Chaque règle de filtrage / routage dans la liste se compose du champ d'adresse d'une phrase NMEA, de cases à cocher pour spécifier les entrées des source et les destination de sorties et d'un facteur diviseur pour réduire le taux des phrases. Les boutons sur la droite vous permettent de modifier la liste et de la stocker dans le multiplexeur.

### **Modification de la liste**

Il est important de savoir que toutes les modifications et ajouts sont faits à la liste qui est chargé dans MPX-Config. La liste courante est automatiquement chargée lorsque vous vous connectez au multiplexeur ou lorsque vous cliquez sur le bouton de lecture de configuration (**Read Configuration**). Après une modification, la liste doit être stockée dans le multiplexeur pour être effective.

La liste de filtrage et routage contient les colonnes suivantes:

Entrées:

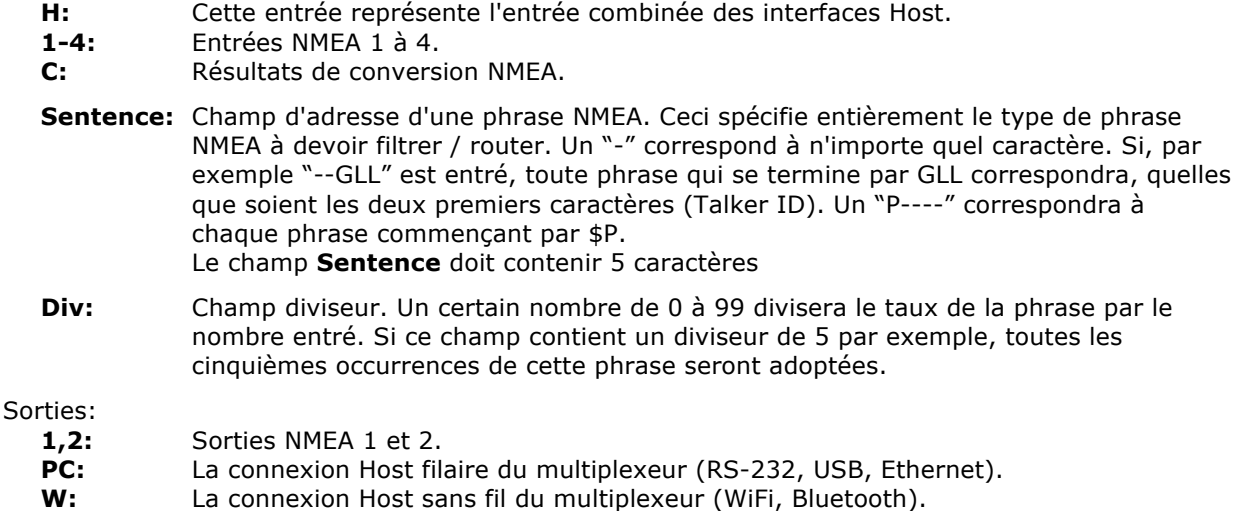

Cliquer sur une case à cocher change son état (de cochée à décochée et vice versa). Cela détermine si une phrase passe (cochée) ou est bloqué (non cochée). Les champs de phrase et du diviseur peuvent être modifiés en les sélectionnant avec le curseur. On peut entrer dans le mode d'édition de plusieurs façons:

● Appuyez sur la touche 'F2' de votre clavier. Vous entrez en mode Edit avec le curseur à la fin du texte. Déplacez le curseur sur les souris ou les flèches.

- Appuyez sur Entrée ou cliquez avec le curseur: Vous entrez en mode Edit avec le texte sélectionné et le curseur à la fin. Tout caractère ou chiffre qui est tapé maintenant effacera le texte existant entièrement à moins que le curseur soit déplacé avec la souris ou les flèches. Cela désélectionnera le texte.
- Double-cliquez sur l'entrée. Vous entrez en mode Edit de la même manière qu'avec la touche Entrée ou en cliquant dessus pour la deuxième fois.

Lorsque des modifications sont apportées, appuyez sur Entrée pour les confirmer ou appuyez sur Echap pour annuler les modifications et quitter le mode Edit.

La section de référence technique répertorie tous les ID émetteurs couramment utilisés et les formateurs de phrase. Cette liste peut être une aide utile lors de la configuration du filtre de phrase.

Les boutons suivants sont disponibles pour modifier la liste:

- **Store List** Stocke la liste de MPX-Config dans le multiplexeur. Cela écrase la liste dans le multiplexeur.
- **Capture** Permet le mode capture. La liste sera automatiquement remplie avec des phrases NMEA qui sont reçues par le multiplexeur.
- **Add** Ajoute une nouvelle règle. Tapez l'adresse de la phrase désirée dans la boîte d'édition à côté du bouton Add, puis cliquez sur Add ou appuyez sur la touche Entrée. Cela va entrer une nouvelle règle avec toutes les entrées désactivées et toutes les sorties activées. L'entrée est insensible à la casse; toute adresse de phrase saisie sera convertie en majuscules. L'entrée doit contenir 5 caractères, y compris les tirets. Les chiffres sont également permis.
- **Delete** Supprimer une règle dans la liste de MPX-Config. Sélectionnez l'entrée à supprimer en cliquant sur l'adresse dans la colonne **Sentence** ("—GLL" dans l'exemple) et cliquez sur le bouton **Delete**.
- **Default Action** Détermine ce qui arrive quand une phrase reçue ne se trouve pas dans la liste de filtres / routage. Il peut être configuré pour laisser passer ou bloquer une telle phrase.
- **Clear List** Ce bouton permet d'effacer la liste de MPX-Config (pas dans le multiplexeur!). Pour effacer la liste dans le multiplexeur, cliquez sur le bouton Store après avoir effacé la liste de MPX-Config.

### **Remplissage de la liste**

Les règles de filtrage peuvent être saisies de deux façons, manuellement ou automatiquement. Vous pouvez ajouter des phrases individuelles à la liste et définir les informations de routage souhaité. Vous pouvez également remplir la liste automatiquement avec le bouton **Capture**. Toutes les commandes seront désactivées lors de la capture et le bouton de capture permet également d'arrêter. Quittez le mode de capture en cours d'exécution pendant environ 10 secondes. Durant ce temps, tous les instruments connectés auront envoyé des phrases NMEA. Cliquez sur **Stop** pour arrêter le mode de capture.

Il est très important de réaliser que l'utilisation de la capture pour remplir la liste l'emporte sur le routage par défaut étant donné que chaque phrase est dans la liste de filtres. Il est donc absolument nécessaire de revoir et modifier les paramètres de routage pour chaque phrase afin de prévenir les débordements de file d'attente! Il est souvent préférable de ne pas utiliser le filtre du tout si vous n'avez pas besoin de routage de phrase spécifique. **Utilisez le filtre avec précaution!**

### **Opération**

Lorsque le multiplexeur NMEA reçoit une phrase, il cherche dans la liste de filtres pour une correspondance. L'ordre des règles de filtrage dans le multiplexeur est exactement le même que celui indiqué dans le MPX-Config. Lorsqu'une correspondance est trouvée, l'entrée sur laquelle la phrase a été reçue est vérifiée par rapport aux paramètres d'entrée dans cette règle afin de déterminer si la phrase peut être transmise ou non. Si l'entrée correspond à la phrase, celle-ci est acheminée vers les sorties qui sont activées.

Si aucune correspondance n'est trouvée, l'action par défaut (**Default Action**) détermine ce qui arrive ensuite: lorsqu'il est réglé sur **Pass**, la phrase reçue est passée et le routage par défaut est appliqué. Quand il est réglé sur **Block**, la phrase est bloquée.

Les routes par défaut sont définies dans la section **Input Settings** sur la page des entrées / sorties NMEA. Veuillez noter que le multiplexeur ne transmettra aucune phrase lorsque la liste de filtres est vide et l'action par défaut est sur **Block**.

Il est important de savoir que quand une ID émetteur est réglé sur une entrée, il est appliqué aux phrases NMEA entrantes avant que le processus de filtrage de phrase ne les traite. Une règle de filtrage doit donc contenir la bonne ID émetteur.

### **Exemple**

L'exemple ci-dessous montre un petit paramétrage des règles de filtrage:

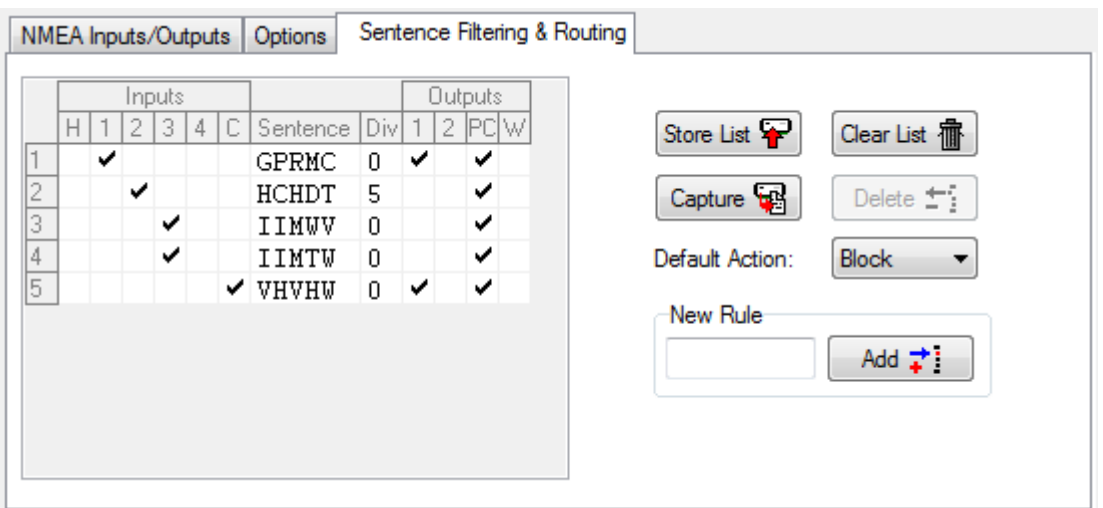

Ces règles ont l'effet suivant: la phrase GPRMC passe lorsqu'elle est reçu sur **In1** alors que les autres entrées sont bloquées. La phrase est acheminée vers **Out1** et au PC (port USB).

La phrase HCHDT est reçue sur **In2** et acheminée vers le PC. Le taux de la phrase est divisé par 5, ce qui signifie que seule chaque 5<sup>ème</sup>phrase passe.

Les phrases IIMWV et IIMTW sont reçue sur l'entrée 3 et acheminé vers le PC.

La phrase VHVHW passe seulement comme le résultat d'une conversion (VTG -> ASV) et passe ainsi de "**In C**" vers **Out1** et au PC.

Aucune des phrases n'est envoyée à l'interface sans fil (**W**) et le filtre bloque les phrases qui ne sont pas dans la liste de filtres.

## **Réinitialisation du multiplexeur**

Le multiplexeur peut être réinitialisé à sa configuration d'usine par défaut en entrant "PSMDRESET, 1" dans l'entrée Manuel de phrase NMEA (**Manual NMEA Sentence Input**) et en cliquant sur le bouton Envoyer (**Send**).

# **Mise à jour du Firmware**

De temps en temps, nous développons de nouvelles fonctionnalités pour le multiplexeur ou corrigeons les bugs dans le firmware actuel. De nouveaux fichiers image du firmware seront alors disponibles par le biais de notre site web. Ces fichiers images peuvent être téléchargés sur votre ordinateur et chargé dans le multiplexeur avec l'option **Update Firmware** dans le menu **File**.

Afin d'effectuer une mise à jour, télécharger un fichier image du firmware à partir de notre site web www.shipmodul.com et stocker le sur votre ordinateur. Connectez votre ordinateur au port USB du MiniPlex.

### **Vous ne pouvez mettre à jour le MiniPlex-2wi qu'en utilisant le port USB!**

La procédure de mise à jour réinitialise le multiplexeur, ce qui se traduit par une perte de connexion WiFi. Par conséquent une mise à jour via l'interface WiFi n'est pas prise en charge.

### Choisissez **Update Firmware** dans le menu **File**.

Une boîte de dialogue s'ouvre et vous permet de sélectionner le fichier image précédemment téléchargé se terminant par une extension ".mpx". Lorsque vous avez sélectionné le fichier et cliqué sur OK, le processus de mise à jour commence. L'intégrité et la version du fichier image sont vérifiées avant de lancer la procédure de téléchargement dans le multiplexeur.

Lorsque le téléchargement est lancé, la LED rouge sur le multiplexeur reste allumée en permanence, tandis que les LED verte clignotent à la réception des données de l'ordinateur. MPX-Config affiche un indicateur de progression pendant le processus de mise à jour. Lorsque la mise à jour est terminée et réussie, un message indique "The firmware update was successful" ("La mise à jour du programme est réussi").

Toutes les erreurs qui se produisent pendant le processus seront indiquées. Il est important de prendre note du message d'erreur lorsque vous demandez de l'aide. Voir la section Référence technique pour une explication des messages d'erreur.

# **Montage**

Le multiplexeur n'est pas étanche. Il doit être monté dans un endroit sec, comme à l'arrière du tableau de bord, sur une surface plane.

## **Glossaire NMEA**

Ce glossaire répertorie les ID émetteurs et formatages de phrases les lus commun, dans l'ordre alphabétique.

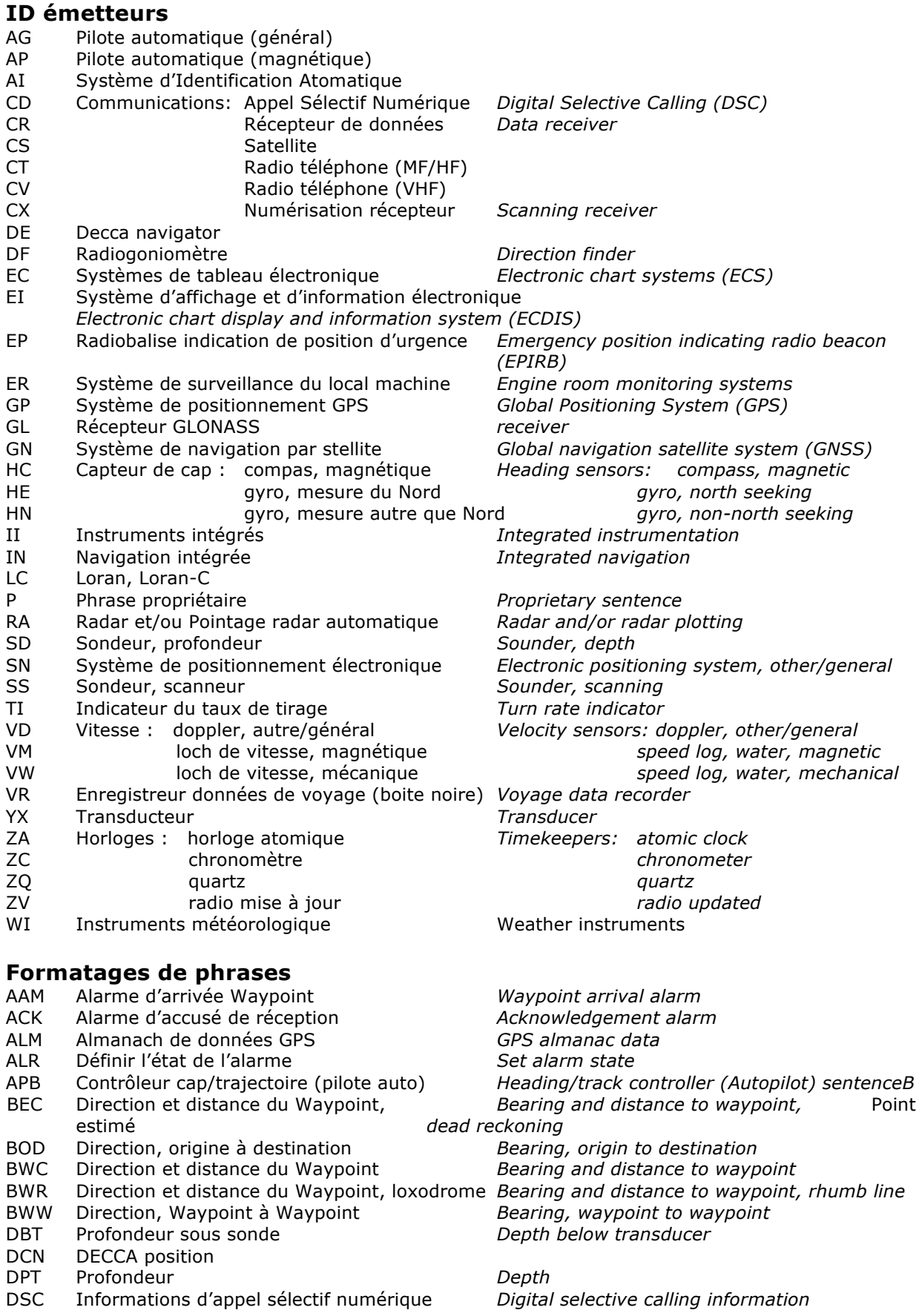

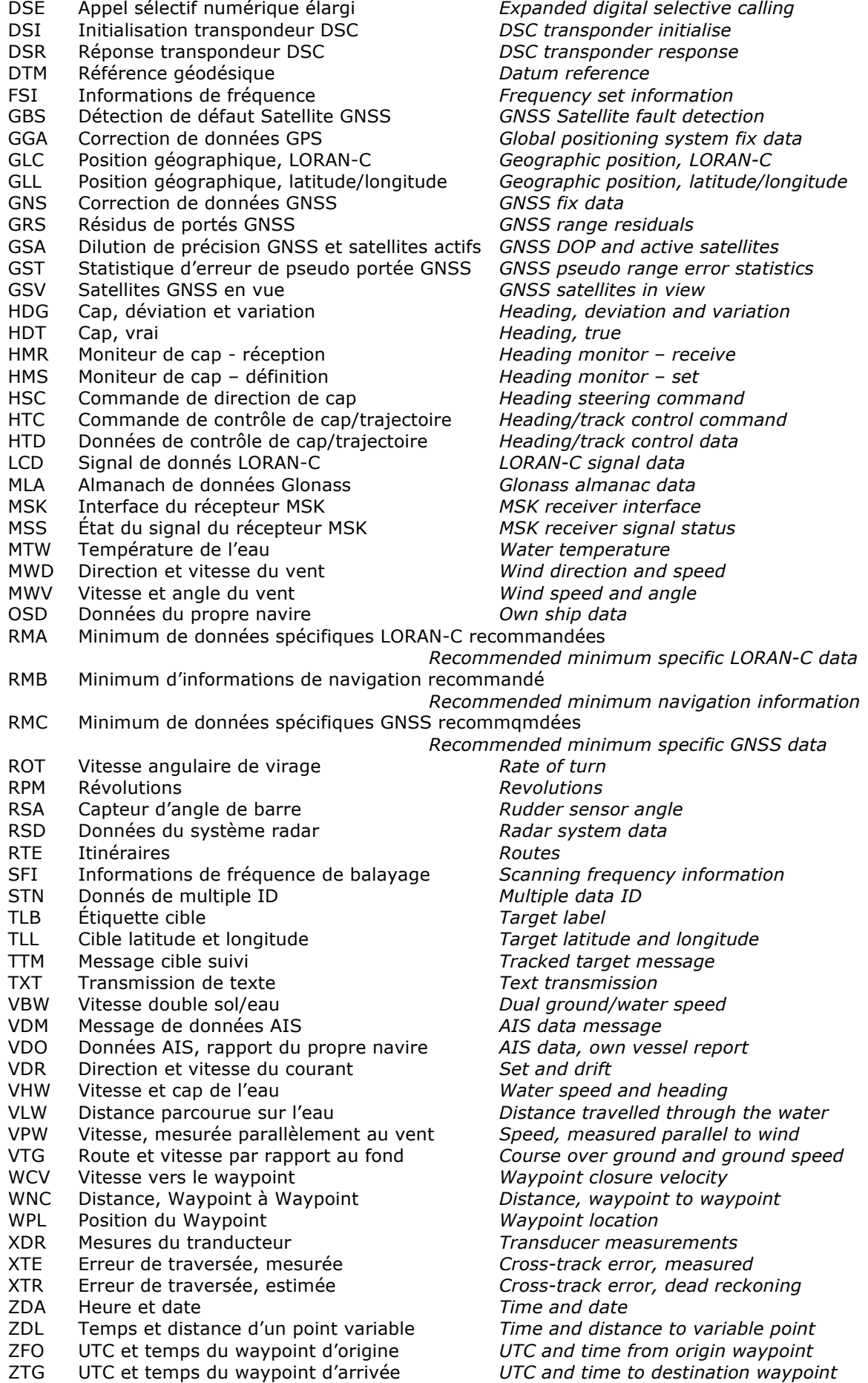

# **Traduction datagrammes SeaTalk**

Lorsque la traduction SeaTalk est activée, les datagrammes suivants sont traduits en phrases NMEA:

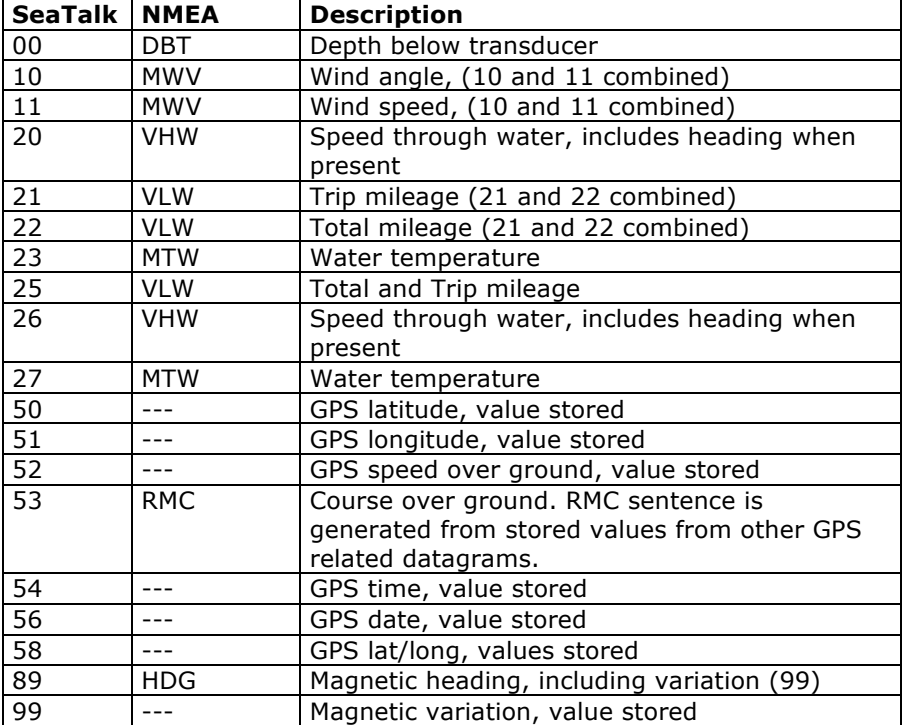

Le tableau montre que tous les datagrammes ne donne pas de phrase NMEA. Quelques datagrammes sont seulement utilisés pour retrouver des données, qui sont combinées avec des données d'autres datagrammes pour être capable de créer une phrase NMEA.

Lorsque la traduction SeaTalk est activée avec l'option 2 (le paramètre "s" dans la phrase CF est 2), les datagrammes non répertoriés sont traduits en phrases NMEA avec le format suivant :

\$PSMDST,aa,bb,cc,dd…\*hh<CR><LF>

aa,bb,cc,dd… représente la valeur hexadécimale des octets du datagramme SeaTalk reçu.

## **Messages d'erreur de mise à jour du Firmware**

Lors d'une mise à jour du firmware, les mises en garde ou les messages d'erreur suivants peuvent s'afficher:

### **La mise à jour du firmware a échoué (The firmware update failed)**

Ce message apparaît lorsque le processus de mise à jour globale échoue sans autre message d'erreur. Ceci est affiché lorsque le firmware mis à jour ne signale pas de message de version après le démarrage.

### **Fichier du firmware non valide (Not a valid firmware file)**

Le fichier que vous essayez d'ouvrir n'est pas un fichier de firmware valide. Un fichier de firmware se termine par une extension ".mpx", et contient également une signature distincte qui doit être présente. Cela vous évitera de charger le mauvais fichier dans le multiplexeur.

### **Version de fichier du firmware non pris en charge (Unsupported firmware file version)**

La version du fichier du firmware n'est pas supportée par MPX-Config. Actuellement, il n'existe qu'une seule version de fichier du firmware, mais il n'est pas improbable que, dans les futures versions qui seront développées, MPX-Config nécessitera une mise à jour.

#### **Le fichier du firmware est endommagé (Firmware file is corrupt)**

Le fichier de firmware est endommagé, éventuellement due à une erreur lors du téléchargement sur notre site Web.

#### **La version du fichier firmware est inférieure à la version du multiplexeur. Voulez-vous vraiment continuer?**

#### **(The version of the firmware file is lower than the version of the multiplexer. Do you really want to proceed?)**

Vous essayez de mettre à jour le firmware dans le multiplexeur avec une ancienne version. Ceci est juste un avertissement, il est tout à fait possible de le faire.

### **L'initialisation Bootloader a échoué (Bootloader initialisation failed)**

Lorsque MPX-Config démarre le processus de mise à jour, un petit programme appelé Bootloader (chargeur de démarrage) doit être démarré dans le multiplexeur. Ce message vous indique que le Bootloader n'a pas pu être démarré. Cela peut se produire lorsque vous essayez de mettre à jour le multiplexeur tandis que les instruments de navigation sont connectés et envoient des données NMEA au multiplexeur. Cela peut interférer avec le démarrage du processus de mise à jour. Débranchez ou éteignez les instruments pour prévenir ce problème.

#### **Le fichier du firmware ne correspond pas au type du multiplexeur (Firmware file does not match with the multiplexer type)**

La plupart des fichiers du firmware seront compatible avec tous les types de multiplexeurs. Il est possible cependant qu'un firmware spécial soit mis à disposition et ne fonctionne que sur un type spécifique de multiplexeur. Si ce message s'affiche, vous devez apparemment essayer de mettre à jour en utilisant un fichier de firmware qui n'est pas adapté à votre type de multiplexeur.

### **Bootloader: délai d'expiration de la commande d'effacement**

### **(Bootloader: Erase command timeout)**

Une erreur s'est produite lorsque le Bootloader tentait d'effacer l'ancien firmware.

## **Bootloader: délai d'expiration de la commande de chiffrement**

### **(Bootloader: Encryption command timeout)**

Le Bootloader n'a pas répondu à la commande de chiffrement envoyé par MPX-Config.

#### **Bootloader: délai d'expiration de programmation (Bootloader: Programming timeout)** Il y avait une erreur lors de la programmation d'une section de l'image du firmware.

**Bootloader: délai d'expiration de la commande CRC (Bootloader: CRC command timeout)** Le Bootloader a échoué pour calculer le checksum de l'image du firmware qui vient d'être chargée.

#### **Bootloader: erreur CRC (Bootloader: CRC error)**

Le checksum calculé sur l'image nouveau firmware ne correspond pas au checksum du fichier image. Apparemment, il y a eu une erreur de communication entre MPX-Config et le multiplexeur. Vous pouvez essayer de mettre à jour à nouveau.

#### **Réponse invalide du bootloader (Invalid response from bootloader)**

Le Bootloader a renvoyé une réponse inconnue à une commande de MPX-Config.

## **Format du fichier MPX-Config INI**

Le fichier de configuration de MPX-Config ressemble au format de fichier standard Windows INI et est un texte lisible. Voici, ci-dessous, un exemple de fichier de configuration. Cet exemple correspond à des paramètres vus sur les différentes images de MPX-Config tout au long de ce manuel.

```
[Information]
MPX-Config=MiniPlex Configuration Tool V3.9.0
Device=MiniPlex-2Wi
Firmware Version=3.17.1
Serial Number=25002391
[Configuration]
Baud In1=3
Baud In2=1
Baud In3=0
Baud In4/Out1=0
Baud Out2=3
SeaTalk=1
Priority=1
Priority Timeout=3
Channel Numbers=0
RealTime Ch.1=0
RealTime Ch.2=0
RealTime Ch.3=0
RealTime Ch.4=0
RealTimeConv=0
HDG Translation=0
VTG Translation=1
HDT Reverse=0
Talker ID1=
Talker ID2=
Talker ID3=WI
Talker ID4=
Talker IDConv=
Route 11=0
Route 21=0
Route 31=0
Route 41=0
Route Conv1=0
Route 12=1
Route 22=1
Route 32=1
Route 42=1
Route Conv2=1
Mode Out1=1
Mode Out2=0
Filter Mode=1
[Filter]
GPRMC=010000,0,1010
HCHDT=001000,5,0010
IIMWV=000100,0,0010
IIMTW=000100,0,0010
VHVHW=000001,0,1010
```
# **Phrases NMEA propriétaires**

Les multiplexeurs MiniPlex sont configurés avec des phrases NMEA propriétaires qui peuvent être envoyés au multiplexeur par l'interface Host.

Le multiplexeur peut également émettre des phrases NMEA propriétaires sur une interface Host pour sortir des informations d'état ou une réponse à une phrase NMEA propriétaire reçue.

L'interface Host est le port qui se connecte à un ordinateur, ordinateur portable, smartphone ou tablette à l'aide de RS-232, USB, Bluetooth, Wi-Fi ou Ethernet. Un MiniPlex peut avoir plus d'une interface Host. Lorsque le multiplexeur envoie quelque chose sur une interface Host, Cela est envoyé à toutes les interfaces Host simultanément. Toutes les interfaces Host fonctionnent indifféremment et ont la même priorité.

Toutes les phrases MiniPlex propriétaires ont le format suivant:

PSMDxx  $$ [a, b, ...]$  $[* hh] < CR > L$ F>

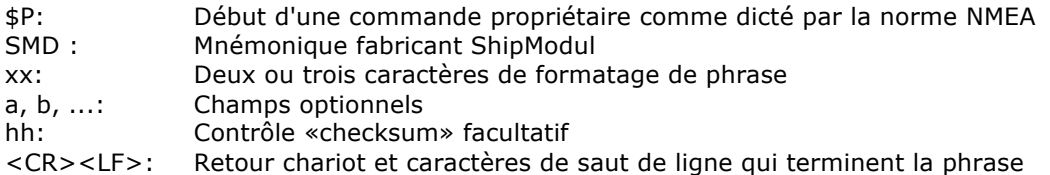

Par défaut, les champs sont facultatifs et peuvent être sautés si aucun changement n'est requis. Par exemple, une phrase \$PSMDCF,,,,1 n'édite qu'un Numéros de canal. Les champs précédents sont ignorés (,,,,) et les champs de fuite sont omis.

Pour faciliter la configuration manuelle, ces phrases n'ont pas besoin de checksum. Si la phrase a tout de même un checksum, il est vérifié et la sentence est rejetée en cas de défaillance de contrôle. Les phrases sorties par le multiplexeur contiennent toujours un checksum à moins que le contrôle de checksum ne soit désactivé. Les checksum sont désignés par \*hh dans les descriptions ci-dessous.

### **CF - Configuration**

Cette phrase définit la configuration du multiplexeur. La même phrase est envoyée par le multiplexeur en réponse à une phrase CFQ.

Format: \$ PSMDCF,b,s,p,n,rrrrr,h,v,t,f,r[\*hh]<CR><LF>

- b: Sélecteur de vitesse de transmission pour l'interface RS-232: <sup>1)</sup>
	- $0 = 4800$  Bauds
	- $1 = 9600$  Baud
	- $2 = 19200$  Bauds
	- $3 = 38400$  Bauds
	- $4 = 57600$  Bauds
	- 5 = 115200 Baud
	- 9 = Activer/Désactiver vérification checksum<sup>2)</sup>
- s: Traduction SeaTalk:
	- $0 = \text{off}$
	- $1 = \Omega n$
	- 2 = vider tous les datagrammes SeaTalk inconnus (\$ PSMDST, xx, xx, ...)
	- 3 = vider tous les datagrammes SeaTalk
	- 4 = généré phrase de vent VWR ou MWV
- p: Priorités des entrées:
	- $0 = \text{off}$
	- 1 = on, par ordre de priorité standard
	- 3 = on, SeaTalk à la plus haute priorité
	- 5 = on, par ordre de priorité standard, l'état du GPS vérifiée
	- 7 = on, SeaTalk à la plus haute priorité, l'état du GPS vérifiée
- n: Numéros des canaux:
	- $0 = \text{off}$
	- $1$  = envoyer en tant que phrase NMEA
	- 2 = envoyer un bloc TAG
- rrrrr: Mode temps réel:
	- $0 = \text{off}$
	- $1 =$ on

Cinq chiffres, un chiffre par entrée, de 1 à 5 de gauche à droite. L'entrée 5 est la source des phrases générées en interne venant des conversions NMEA.

h: Traduction de cap:

 $0 = \text{off}$ 

 $1 = \text{on}$ 

v: vitesse de traduction:

 $0 = \text{off}$  $1 = \text{on}$ 

- t: Délai de priorité (en secondes):
	- $0 = 1$
	- $1 = 2$
	- $2 = 3$
	- $3 = 5$
	- $4 = 10$
	- $5 = 30$
- f: Mode de filtrage:

0 = transmet les phrases non présentes dans la liste de filtres

- 1 = Bloque les phrases non présentes dans la liste de filtres
- r: Inverse le cap. Lorsqu'il est activé (1), une nouvelle phrase HDT est générée à partir d'une phrase HDT entrante avec un cap inversé de 180 degrés. Utilisez le filtre de phrase pour acheminer les phrases HDT originale et nouvelle sur différentes sorties.

Le champ "s" retournera toujours un 0 ou 1, en réponse à une phrase CFQ.

- 1) Le réglage de la vitesse est ignoré sur les multiplexeurs sans interface RS-232 série.
- 2) Par défaut, le multiplexeur vérifie le checksum de chaque phrase entrante. Lorsque une erreur de checksum est trouvée, la phrase est rejetée. Cette vérification peut être activée ou désactivée avec \$PSMDCF,9. Lorsque la vérification est désactivée, le multiplexeur transfère les phrases avec une erreur de checksum non traité. La réponse de la phrase CFQ indique si la vérification est activée ou désactivée: lorsque la réponse CF a une somme de contrôle, elle est activée. Notez que \$PSMDCF,9 est une bascule qui active ou désactive le contrôle de checksum. Il ne change pas la vitesse de transmission et une réponse CF montrera toujours le réglage normal du débit en Baudrate (No. 0 .. 3).

## **CFQ - Demander la configuration courante**

Cette phrase demande les paramètres de configuration actuels du multiplexeur.

Format: \$PSMDCFQ [\*hh]<CR><LF>

Le multiplexeur répond par une phrase CF. Lorsque la réponse contient un checksum, le contrôle de checksum est activé et le multiplexeur rejette les phrases ayant une erreur de checksum. Lorsque la réponseCF ne montre aucun checksum, le multiplexeur transfère les phrases qui contiennent une erreur de checksum.

## **CN - Indicateur de numéro de canal**

Cette phrase est sortie par le multiplexeur lorsque les numéros de canaux sont activés par la phrase CF (n = 1). Elle précède une phrase NMEA sur l'interface Host pour indiquer par quel canal d'entrée la phrase a été reçue.

Format: \$PSMDCN, x\*hh<CR><LF> x: numéro de canal 1,2,3 ou 4

## **DR - Chemin par défaut**

Cette phrase indique le chemin par défaut des entrées NMEA aux sorties NMEA et de l'interface Host aux sorties NMEA. Tout itinéraire fixé par la phrase FL remplace le chemin standard.

Format: \$PSMDDR,xxxxx,a,yyyyy,b[\*hh]<CR><LF>

- xxxxx: Champ d'entrée pour NMEA Out1. Chaque "x" représente une entrée, numérotée de 1 à 5 de gauche à droite. Entrée 5 n'est pas une entrée réelle, mais la source de phrases NMEA générées à partir de conversions. Lorsque "1", l'entrée est acheminée à la sortie 1. Lorsque "0", l'entrée n'est pas dirigée vers la sortie 1.
- a: Données de Host à NMEA à Out1: 0: Les données Host ne sont pas transmises 1: Les données Host sont transmises

2: Les données Host sont transmises et écrases les données des entrées. Un mécanisme de temps d'arrêt permet de transmettre les données arrivant sur les entrées en l'absence de données reçues sur l'Host.

- yyyyy: champ d'entrée pour NMEA Out2. Chaque "y" représente une entrée, numérotée de 1 à 4 de gauche à droite. L'entrée 5 n'est pas une entrée réelle, mais la source de phrases NMEA générées à partir de conversions. Lorsque "1", l'entrée est acheminée vers la sortie 2. Lorsque "0", l'entrée n'est pas dirigée vers la sortie 2.
- b: Données de Host à NMEA Out2: 0: Les données Host ne sont pas transmises 1: Les données Host sont transmises 2: Les données Host sont transmises et écrases les données des entrées. Un mécanisme de temps d'arrêt permet de transmettre les données arrivant sur les entrées en l'absence de

### **DRQ - Demander le chemin par défaut**

Demande les paramètres du chemin par défaut. Le multiplexeur répond par une phrase DR.

Format: \$PSMDDRQ[\*hh]<CR><LF>

données reçues sur l'Host.

### **FL - Filtre**

Cette phrase indique une règle de filtrage et de routage qui est appliquée sur chaque phrase NMEA entrante. Les règles de filtrage sont spécifiées en utilisant le champ d'adresse d'une phrase NMEA. Pour chaque règle de filtrage, les entrées sur lesquelles la phrase peut être reçu doivent être spécifiées. Éventuellement, un diviseur et un champ de routage de sortie peuvent être ajoutés.

Les phrases pour lequelles aucune règle n'existe sont transmise ou bloquée, en fonction du mode de filtre fixé par le champ "f" de la phrase CF.

- Format: \$PSMDFL,ccccc,xxxxx[,dd][,yyyy] [\*hh]<CR><LF>
- ccccc: Champ d'adresse de la règle de filtrage (par exemple: "GPRMC", "IIMWV", etc.) Ce champ peut contenir des caractères génériques ("-"). Par exemple, "GP---" s'appliquera à toutes les phrases commençant par "GP". De même, "--MSV" s'appliquera à toutes les phrases qui se terminent par "MWV" indépendamment de l'ID émetteur. Une règle de filtrage avec tous les caractères génériques et toutes les entrées bloquées est autorisée à laisser le multiplexeur bloquer toutes les phrases pour lesquels aucune règle n'existe. Lorsque une règle tout-générique est entrée, le multiplexeur n'acceptera pas la suite des règles de filtrage.

Exemple: &PSMDFL,-----,00000<CR><LF>

- xxxxxx: Le champ d'entrée. Chaque "x" représente une entrée à affecter à cette règle, numéroté de 0 à 5 de gauche à droite. L'entrée 0 est l'interface Host et les entrées 1 à 4 représentent les entrées NMEA 1 à 4. L'entrée 5 n'est pas une entrée réelle, mais la source de phrases NMEA générées à partir de conversions. Un "1" signifie que la phrase doit être transmise et un "0" signifie que la phrase doit être bloquée à partir de cette entrée.
- dd: Facteur diviseur Facultatif (0 .. 99). Le rythme ou la fréquence d'une phrase est divisé par ce nombre pour réduire le nombre de phrases au fil du temps. Si, par exemple un diviseur de 6 est spécifié, seule une phrase toutes les six phrases sera transmise.
- yyyy: Champ de routage facultatif. Chaque "y" représente une sortie vers laquelle la phrase NMEA doit être acheminée. Un "1" achemine la phrase jusqu'à une sortie, un «0» ne le fait pas. Chaque lettre représente une sortie. De gauche à droite, les sorties sont NMEA Out1, NMEA Out2, Host et une interface sans fil. Lorsque ce champ est omis, "1111" est posé par défaut, achemine la phrase spécifiée à toutes les sorties.

#### hh: Checksum facultatif

Une phrase FL avec le mot DELETE (Supprimer) dans le champ "ccccc" efface toutes les règles. Une phrase FL avec seulement le champ "ccccc" efface cette entrée. Le filtre accepte les entrées en double avec le même champ "ccccc" pour permettre des itinéraires séparés des entrées vers les sorties.

Exemple: \$PSMDFL,HEHDT,000110,5,1010<CR><LF>

Cette phrase indique une règle pour toutes les phrases qui ont «HEHDT» dans le champ d'adresse. Cette règle ne transmet que des phrases HEHDT venant des entrées 3 et 4, le taux est abaissé par un diviseur 5 et la phrase est acheminée vers NMEA Out1 et Host.

## **FLQ – Demander la liste du filtre**

Cette phrase demande la liste du filtre du multiplexeur. Le multiplexeur répond en envoyant une phrase FL, une pour chaque entrée de liste. Une phrase FL vide marque la fin de la liste.

Format: \$PSMDFLQ [\*hh]<CR><LF>

Exemple de réponses:

\$PSMDFL,GPRMC,100110,0,1111\*4A<CR><LF> \$PSMDFL,GPGGA,100010,0,1111\*56<CR><LF> \$PSMDFL,--VWT,010000,5,0001\*50<CR><LF> \$PSMDFL,GPGSV,000010,0,0010\*55<CR><LF> \$PSMDFL,\*2C<CR><LF>

Les phrases ne peuvent pas être envoyées comme un seul bloc contigu. En cas de grande quantité de données NMEA, ils peuvent être entrecoupées d'autres phrases NMEA.

## **ID - ID Émetteurs**

Cette phrase définit une traduction ID émetteur pour une entrée spécifique. Si une ID émetteur est paramétrée, l'ID émetteur originale des phrases reçues sur cette entrée est remplacée par celle spécifiée, avant d'envoyer la phrase à l'Host.

Format: \$PSMDID,aa,bb,cc,dd,ee[\*hh]<CR><LF>

- aa: Talker ID pour le canal 1
- bb: Talker ID pour le canal 2
- cc: Talker ID pour le canal 3
- jj: Talker ID pour le canal 4
- ee: ID Talker des peines générées en interne
- hh: checksum optionnel

Un champ vide efface l'ID et désactive la traduction pour cette entrée spécifique. Envoyer PSMDID sans aucun champ efface toutes les traductions.

## **IDQ - Demander l'ID Émetteur**

Demande les paramètres de traduction de l'ID émetteur. Le multiplexeur répond par une phrase ID.

Format: \$PSMDIDQ[\*hh]<CR><LF>

## **LDR –Chargeur de message (Loader)**

Cette phrase est envoyée par le Bootloader sur l'interface Host. Il contient la version du chargeur (loader) et l'ID du multiplexeur. Le chargeur va attendre une touche spéciale pendant 0.2s après l'envoi de cette phrase. Lorsque aucune touche n'est reçue, le code d'application du multiplexeur est démarré. Si aucun code d'application n'est trouvé, le chargeur va continuer à envoyer cette phrase.

Format: \$PSMDLDR,xx,v.v,zzz

- xx: ID hardware du multiplexeur (un nombre hexadécimal)
- v.v: Numéro de version du Bootloader
- zzz: Nom hardware du multiplexeur

Les ID et noms hardware sont définis comme suit :

- 01: MPX-S (carte avec interface RS-232)
- 02: MPX-U (carte avec interface USB)
- 03: MPX-E (carte avec interface Ethernet)
- 04: PX-W (carte avec interface USB et WiFi)

Lorsque le bit 7 de l'ID hardware est réglé, ex : 81, la carte a un module Bluetooth installé.

Exemple: \$PSMDLDR,82,1.2,MPX-U

Ce multiplexeur dispose d'une carte MPX-U avec une interface USB et d'un module Bluetooth installé et le Bootloader a une version 1.2.

## **OV – Débordement (Overflow)**

Dans le cas d'un débordement de la file d'attente (LED rouge clignotant sur le multiplexeur), une phrase de débordement est envoyée sur l'interface Host, pour indiquer sur quelle file d'attente d'entrée le débordement a eu lieu:

Format: \$PSMDOV,x\*hh<CR><LF>

x: champ binaire. Les quatre premiers bits indiquent sur quelle file d'attente d'entrée le dépassement s'est produit.

## **RESET - Réinitialise le multiplexeur**

Cette phrase réinitialise le multiplexeur et démarre le bootloader. Quand un «1» est donné en paramètre, les configurations d'usine du multiplexeur sont restaurées.

Format: \$PSMDRESET,x[\*hh]<CR><LF>

x: Paramètre optionnel pour indiquer une action lors de la réinitialisation 1: restaure le multiplexeur à sa configuration d'usine

Après une réinitialisation, le multiplexeur émet une phrase LDR et une phrase NVA sur l'interface Host.

## **SP – Vitesse (Speed)**

Cette phrase définit la vitesse de transmission des entrées et sorties NMEA.

Format: \$PSMDSP,a,b,c,d,e,f [\*hh]<CR><LF>

Les champs suivants sont définis pour fixer les différentes entrées et sorties:

- a: NMEA In 1
- b: NMEA In 2
- c: NMEA In 3
- d: NMEA In 4/Out 1
- e: NMEA Out 2

f: RS-232 port Host (ignoré sur les multiplexeurs sans port Host RS-232)

Les valeurs des champs valides sont:

 $0 = 4800$  bauds

- $1 = 9600$  Baud
- $2 = 19200$  bauds
- $3 = 38400$  bauds
- $4 = 57600$  bauds
- 5 = 115200 Baud (champs e et f seulement)

Le champ "d" est ignoré lorsque la traduction SeaTalk est activée avec la phrase CF.

## **SPQ – Demander la vitesse**

Demander les paramètres de vitesse de transmission des entrées et sorties NMEA.

```
Format: $PSMDSPQ[*hh]<CR><LF>
```
Le multiplexeur répond par une phrase SP.

## **Bloquer TAG**

Lorsque l'option Numéros de Canal est fixée à «2» (le champ «n» de la phrase CF), le multiplexeur ajoute un bloc de TAG à chaque phrase NMEA qui est sortie par l'interface Host. Ce bloc TAG a un paramètre source, indiquant l'entrée sur laquelle cette phrase a été reçue. Il a le format suivant:

\s:mchx\*hh\

où "x" est un chiffre de 1 à 4, représentant le nombre d'entrée. Une phrase de cap reçue sur l'entrée 1 sera envoyée à l'Host comme ceci :

\s :mch1\*1E\\$HEHDT,23.5\*37<CR><LF>

## **VER - Obtenir la version**

Cette phrase récupère les informations de version du multiplexeur.

Format: \$PSMDVER

Le multiplexeur répond par la phrase version suivante:

\$PSMDVER,3.17.1,MiniPlex-2S,10025943,8040\*hh<CR><LF>

3.17.1: numéro de version du firmware MiniPlex-2S: nom du multiplexeur 10025943: numéro de série

8040: Les capacités du multiplexeur. Il s'agit de 4 chiffres, un champ de 16 bits représenté comme un nombre hexadécimal. Chaque bit identifie une capacité du multiplexeur. Ces bits sont définis comme tel:

- 1-0: Type d'interface Host,  $0 =$  série,  $1 =$  USB,  $2 =$ Ethernet,  $3 =$  USB & WiFi
- 2: Module Bluetooth est installé
- 6: Mise à jour Firmware prise en charge
- 15: Multiplexeur de 3<sup>ème</sup> génération

hh: checksum

### **WI - Contrôle communication sans fil (Wireless control)**

Cette phrase contrôle le module sans fil sur le multiplexeur (WiFi ou Bluetooth). Cette phrase se traduit toujours par une phrase de réponse du multiplexeur. Cette réponse reflète la réponse du module sans fil ou le résultat de l'opération.

Format: \$PSMDWI,x[,a,b..][\*hh]<CR><LF

- x: Sous-commande. Voir ci-dessous
- a,b,..: Paramètres optionnels requis par une sous-commande

Réponse: \$PSMDWI,message

Les sous-commandes sont définis suit:

- 0 .. 6: Régle la vitesse de transmission du port de communication du multiplexeur qui est connecté au module sans fil. Un seul chiffre de "0" à "6" définit la vitesse en fonction de la table cidessous:
	- 0: 4800 Bd 1: 9600 Bd 2: 19200 Bd 3: 38400 Bd 4: 57600 Bd 5: 115 200 Bd 6: 230400 Bd

Cette commande est utilisée pour être en mesure de parler à un module non-initialisée à sa vitesse par défaut de 9600 Bd (valeur "1") ou lorsque une mise à jour du firmware nécessite un réglage de vitesse.

Ce réglage de la vitesse est temporaire: après un cycle d'alimentation, la vitesse est réinitialisé à sa valeur de fonctionnement normal, déterminé par le firmware du multiplexeur.

A: Configure le module WiFi avec les paramètres par défaut du point d'accès du multiplexeur: SSID: MiniPlex-2wi:xx:yy

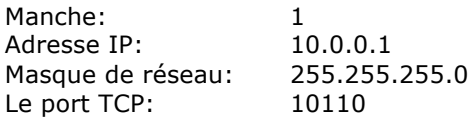

xx:yy sont les deux derniers octets de l'adresse MAC du module WiFi.

- B: Configurez le module Bluetooth avec les paramètres par défaut du multiplexeur
- C: Régle le module sans fil en mode de commande. Cela permet d'envoyer des commandes directement sur le module sans fil en utilisant la phrase \$PSMDWI. Voir la section Mode de commande pour plus de détails. Envoyer \$PSMDWI sans aucun paramètre quitte le mode de commande.

Lorsque le mode de commande est activé, toutes les données NMEA de In1 .. 4 sont bloquées.

- E: Efface la liste des périphériques appairés dans le module Bluetooth.
- M: Renvoie l'adresse MAC du module sans fil.
- N: Définit les paramètres réseau de la connexion Wi-Fi:

\$PSMDWI,N,ip,masque,gw[\*hh]<CR><LF>

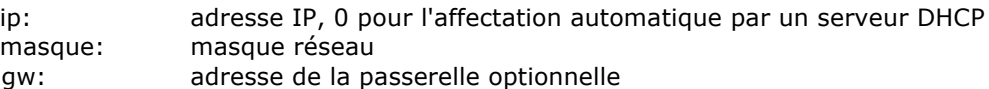

\$PSMDWI,N,0 définit le multiplexeur en DCHP afin d'obtenir tous les paramètres automatiquement.

L'adresse de passerelle est seulement nécessaire pour obtenir les mises à jour du firmware du module WiFi. Lorsque le champ ip contient un «0», les paramètres IP seront obtenus à partir d'un serveur DHCP et tous les autres champs seront ignorés. Les champs peuvent être omis pour les paramètres qui n'ont pas besoin de changement. Par exemple: \$PSMDWI,N,,,192.168.1.1 établit seulement l'adresse de passerelle.

T: Régle le multiplexeur en mode Terminal. Cela ouvre un canal de communication direct à partir de l'interface Host câblé au module sans fil. Un programme de terminal peut ensuite être utilisé pour communiquer directement avec le module sans fil. Le multiplexeur peut être réglé en mode normal (NMEA) par un cycle d'alimentation ou en tapant un caractère Ctrl-Q. Voir **mode Terminal** pour plus de détails.

En mode terminal, le multiplexeur ne répond pas à toutes les commandes NMEA propriétaires, ni ne fonctionne comme un multiplexeur.

- U: Mise à jour du firmware dans le module WiFi. Avant d'utiliser cette commande, le multiplexeur doit être configuré pour se connecter à un point d'accès existant avec une connexion Internet. Ceci peut être accompli avec les sous-commandes W et N.
- V: Retour le numéro de version du firmware WiFi. Une phrase \$PSMDWI,x.xx est retournée.
- W: Définit les paramètres WLAN de la connexion Wi-Fi:

\$ PSMDWI, W, mode, SSID, [expression] [\* hh] <CR><LF>

Mode:  $A = Point d'Accès, I = Infrastructure$ SSID: SSID de la connexion Wi-Fi phrase: Phrase de transmission en option (uniquement pour le mode Infrastructure)

Lorsque le mode point d'accès est réglé, le canal radio est mis à 1 et l'adresse IP / masque réseau sont mis à 10.0.0.1/255.255.255.0. Elles peuvent être modifiées avec la souscommande «N».

Lorsque le mode Infrastructure est réglé, le canal radio est sélectionné automatiquement et le DHCP est activé. L'adresse IP/ masque de réseau précédemment stockées sont conservés au cas où le multiplexeur ne les reçoit pas d'un serveur DHCP ou point d'accès.

Z: Configure le module WiFi pour des essais de production

Si l'une des commandes ci-dessus échoue, le module sans fil peut-être encore en mode de commande, indiqué par une réponse \$PSMDWC au lieu de \$PSMDWI. Pour rebasculer le multiplexeur à la normale, une phrase \$PSMDWI doit être envoyée sans aucun paramètre.

### **Mode de commande**

Les sous commandes énumérées ci-dessus sont utilisées pour modifier les paramètres les plus courants du module sans fil au moyen d'une phrase NMEA. La phrase PSMDWI,A par exemple, définit automatiquement plus de 25 paramètres dans le module WiFi. Dans certains cas, il est nécessaire de d'affiner les paramètres individuels du module sans fil. Le mode de commande permet d'envoyer des commandes spéciales au module en utilisant une phrase NMEA. Par exemple, si vous avez besoin de changer la valeur MTU de la connexion WiFi, vous pouvez utiliser les phrases suivantes pour ce faire:

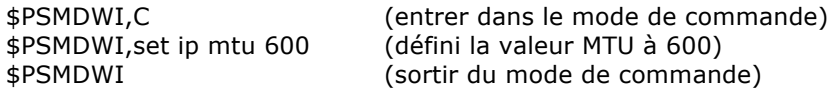

La deuxième phrase envoie la commande «set ip mtu 600» au module WiFi.

Le format général d'une phrase de commande est le suivant:

\$PSMDWI,commande,[réponse],[délai][\*hh]<CR><LF

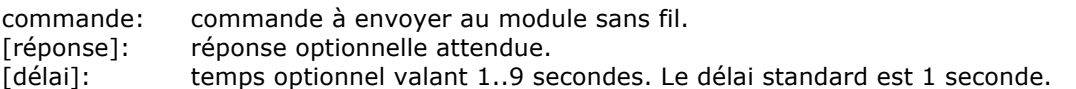

Si une réponse optionnelle attendue est spécifiée, le multiplexeur retourne l'une de ces deux phrases:

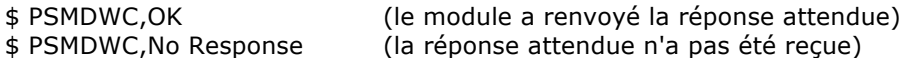

Si aucune réponse attendue n'est spécifiée, le multiplexeur retourne

\$ PSMDWC,message

où le message est la réponse du module.

Les commandes spécifiques du module ne sont pas répertoriées ici, car elles n'entrent pas dans le champ d'application de cette spécification.

Notez que le multiplexeur répond par une phrase \$PSMDWC quand il est en mode commande. En mode normal, une réponse \$PSMDWI est renvoyée. Une phrase PSMDWI sans aucun paramètre quitte le mode de commande. Lorsque cette phrase est délivrée en mode normal, un \$PSMDWI,No Response est renvoyée.

#### **Terminal Mode**

Terminal Mode crée un lien direct entre le câble et l'interface sans fil pour tester et déboguer des applications. Toutes les autres entrées et sorties du multiplexeur sont inactives.

Une phrase \$PSMDWI,T active le mode Terminal avec le module sans fil en mode de données. La LED rouge clignotante indique le mode Terminal.

À ce stade, un lien direct existe et aucune commande NMEA n'est reconnue par le multiplexeur. La connexion est complètement transparente et toutes les données (NMEA) passent dans les deux sens. Trois codes contrôle sont mis en œuvre pour contrôler le mode Terminal:

- Ctrl-q: Quitte le mode Terminal. Le module sans fil sera réglé sur le mode de données et le multiplexeur retourne à un fonctionnement normal. La LED rouge est éteinte.
- Ctrl-c: Met le module sans fil en mode de commande, pour contrôler la configuration du module via l'interface filaire.

Ctrl-d: Met le module sans fil en mode de données.

Eteindre et rallumer l'alimentation du multiplexeur quitte également le mode Terminal.

# **Specifications Technique**

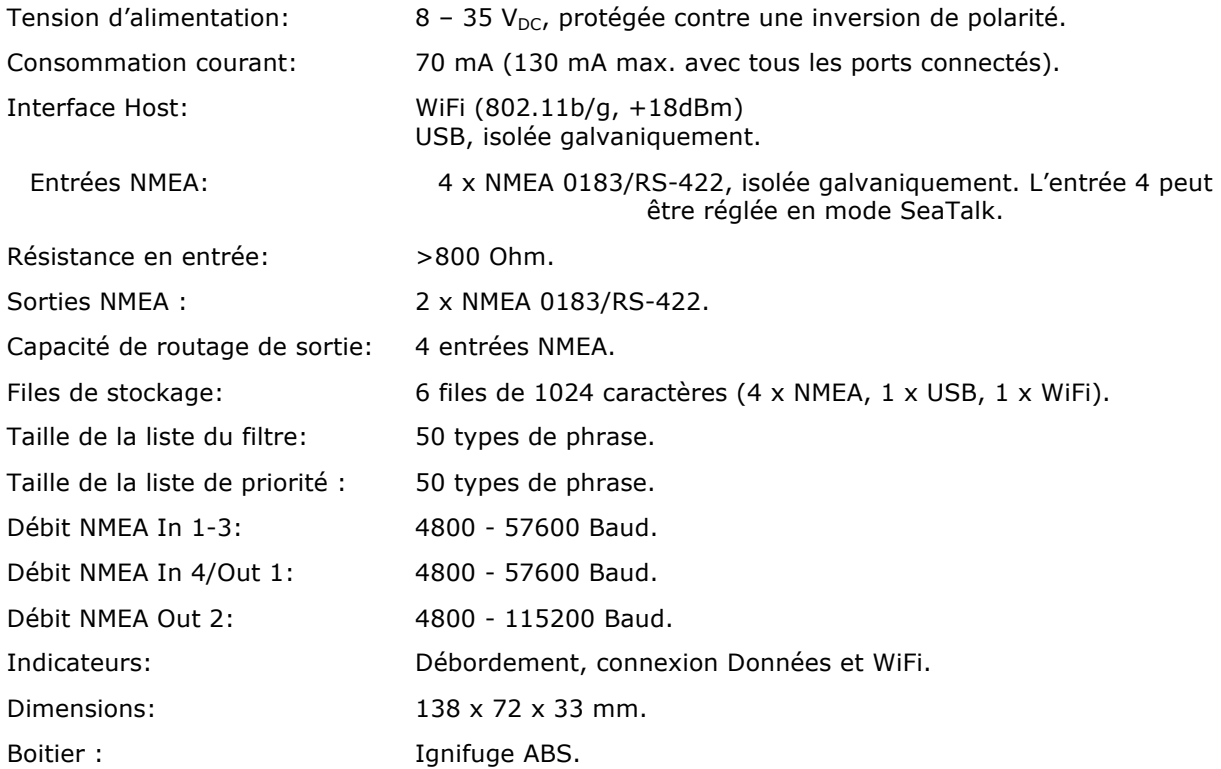

Nous,

CustomWare Borgstee 27b 9403 TS Assen The Netherlands Tel.: +31 592 375700 Fax: +31 592 375550

Déclarons sous notre seule responsabilité que le produit

ShipModul MiniPlex-2Wi

Auquel se réfère cette déclaration est en conformité avec les spécifications suivantes :

EN/IEC61000-6-1:1997 and EN/IEC61000-6-3:1996 EN/IEC61162-1:2000 EN/IEC300328:2006 EN/IEC301489-1:2008 EN/IEC301489-17:2008 FCC Title 47 CFR, Part 15 Class B, FCC ID: U30-G2M5477 IC: RSS-210

Le produit est conforme aux exigences de la directive CEM 89/336/CEE et porte en conséquence le marquage CE.

Assen, 1-1-2011 M. Sprang

Cet appareil est conforme à la Partie 15 des règles de la FCC. Son fonctionnement est soumis aux conditions suivantes: (1) Ce dispositif ne peut pas causer d'interférences nuisibles, et (2) cet appareil doit accepter toute interférence reçue, y compris les interférences qui peuvent provoquer un fonctionnement indésirable.

 $CO681$  FC

ShipModul / CustomWare Borgstee 27b 9403 TS Assen The Netherlands

web: www.shipmodul.com e-mail: support@shipmodul.com